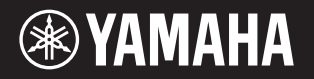

## DIGITAL PIANO PIANO NUMÉRIQUE PIANO DIGITAL  $P - 125a$

**Owner's Manual Mode d'emploi Manual de instrucciones**

**FR** Before using the instrument, be sure to read "PRECAUTIONS" on pages 5 – 6. Avant d'utiliser l'instrument, lisez attentivement la section « PRÉCAUTIONS D'USAGE » aux pages 5 et 6. Antes de utilizar el instrumento, lea las "PRECAUCIONES", en las páginas 5 – 6.

**EN ES**

## **FCC INFORMATION (U.S.A.)**

- **1. IMPORTANT NOTICE: DO NOT MODIFY THIS UNIT!** This product, when installed as indicated in the instructions contained in this manual, meets FCC requirements. Modifications not expressly approved by Yamaha may void your authority, granted by the FCC, to use the product.
- **2. IMPORTANT:** When connecting this product to accessories and/or another product use only high quality shielded cables. Cable/s supplied with this product MUST be used. Follow all installation instructions. Failure to follow instructions could void your FCC authorization to use this product in the USA.
- **3. NOTE:** This product has been tested and found to comply with the requirements listed in FCC Regulations, Part 15 for Class "B" digital devices. Compliance with these requirements provides a reasonable level of assurance that your use of this product in a residential environment will not result in harmful interference with other electronic devices. This equipment generates/uses radio frequencies and, if not installed and used according to the instructions found in the users manual, may cause interference harmful to the operation of other electronic

devices. Compliance with FCC regulations does not guarantee that interference will not occur in all installations. If this product is found to be the source of interference, which can be determined by turning the unit "OFF" and "ON", please try to eliminate the problem by using one of the following measures:

- Relocate either this product or the device that is being affected by the interference.
- Utilize power outlets that are on different branch (circuit) breaker or fuse) circuits or install AC line filter/s.
- In the case of radio or TV interference, relocate/reorient the antenna. If the antenna lead-in is 300 ohm ribbon lead, change the lead-in to co-axial type cable.

If these corrective measures do not produce satisfactory results, please contact the local retailer authorized to distribute this type of product. If you cannot locate the appropriate retailer, please contact Yamaha Corporation of America, 6600 Orangethorpe Ave., Buena Park, CA90620, USA.

The above statements apply ONLY to those products distributed by Yamaha Corporation of America or its subsidiaries.

(529-M04 FCC class B YCA 01)

#### **COMPLIANCE INFORMATION STATEMENT (Supplier's declaration of conformity procedure)**

Responsible Party : Yamaha Corporation of America Address : 6600 Orangethorpe Ave. Buena Park Calif. 90620 Telephone : 714-522-9011 Type of Equipment : Digital Piano Model Name : P-125a This device complies with Part 15 of the FCC Rules. Operation is subject to two following conditions: 2) this device must accept any interference received including interference

- that may cause undesired operation. 1) this device may not cause harmful interference, and
- 2) this device must accept any interference received including interference that may cause undesired operation.

(529-M02 FCC sdoc YCA 01)

Le numéro de modèle, le numéro de série, l'alimentation requise, etc., se trouvent sur ou près de la plaque signalétique du produit, située dans la partie inférieure de l'unité. Notez le numéro de série dans l'espace fourni ci-dessous et conservez ce manuel en tant que preuve permanente de votre achat afin de faciliter l'identification du produit en cas de vol.

#### **N° de modèle**

#### **N° de série**

(1003-M06 plate bottom fr 01)

## **Pour l'adaptateur secteur**

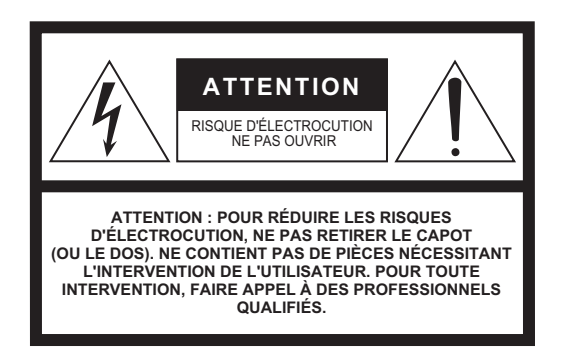

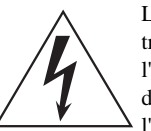

L'éclair avec une flèche à l'intérieur d'un triangle équilatéral est destiné à attirer l'attention de l'utilisateur sur la présence d'une « tension dangereuse » non isolée à l'intérieur de l'appareil, pouvant être suffisamment élevée pour constituer un risque d'électrocution.

**Explication des symboles graphiques**

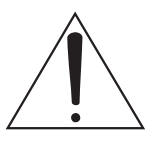

Le point d'exclamation à l'intérieur d'un triangle équilatéral est destiné à attirer l'attention de l'utilisateur sur la présence d'instructions importantes sur l'emploi ou la maintenance (réparation) de l'appareil dans la documentation fournie.

## **PRÉCAUTIONS CONCERNANT LA SÉCURITÉ**

- **1 Lisez les instructions ci-après.**
- **2 Conservez ces instructions.**
- **3 Tenez compte des avertissements.**
- **4 Suivez toutes les instructions.**
- **5 N'utilisez pas cet instrument dans un milieu humide.**
- **6 Employez uniquement un chiffon sec pour nettoyer l'instrument.**
- **7 N'obstruez pas les ouvertures prévues pour la ventilation. Installez l'instrument conformément aux instructions du fabricant.**
- **8 N'installez pas l'instrument près d'une source de chaleur, notamment un radiateur, une bouche de chaleur, un poêle ou autres (y compris les amplificateurs).**
- **9 Ne modifiez pas les caractéristiques de la fiche avec mise à la terre polarisée. Une fiche polarisée est dotée de deux broches (l'une est plus large que l'autre). Une fiche avec mise à la terre comprend deux broches, ainsi qu'une troisième qui relie l'instrument à la terre. La broche la plus large (ou troisième broche) permet de sécuriser l'installation électrique. Si vous ne pouvez pas brancher le cordon d'alimentation dans la prise d'alimentation, demandez à un électricien de la remplacer.**
- **10 Protégez le cordon d'alimentation. Cela permet d'éviter de marcher dessus ou de le tordre au niveau de la fiche, de la prise d'alimentation et des points de contact sur l'instrument.**
- **11 N'employez que les dispositifs/accessoires indiqués par le fabricant.**
- **12 Utilisez uniquement le chariot, le socle, le trépied, le support ou le plan indiqués par le fabricant ou livrés avec l'instrument. Si vous utilisez un chariot, soyez prudent si vous le déplacez avec l'instrument posé dessus pour éviter de le renverser.**

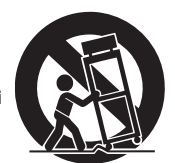

- **13 Débranchez l'instrument en cas d'orage ou lorsque vous ne l'utilisez pas pendant des périodes prolongées.**
- **14 Confiez toutes les réparations à des techniciens qualifiés. Des réparations sont nécessaires lorsque l'instrument est endommagé, notamment dans les cas suivants : cordon d'alimentation ou fiche défectueuse, liquides ou objets projetés sur l'appareil, exposition aux intempéries ou à l'humidité, fonctionnement anormal ou chute.**

#### **AVERTISSEMENT**

N'UTILISEZ PAS L'INSTRUMENT SOUS LA PLUIE OU DANS UN ENVIRONNEMENT HUMIDE, FAUTE DE QUOI VOUS RISQUEZ DE PROVOQUER UN INCENDIE OU DE VOUS ÉLECTROCUTER.

# PRÉCAUTIONS D'USAG

## <span id="page-4-0"></span>*PRIÈRE DE LIRE ATTENTIVEMENT AVANT DE PROCÉDER À TOUTE MANIPULATION*

Plus particulièrement dans le cas des enfants, un adulte doit leur fournir des instructions d'utilisation et de manipulation adéquates du produit avant toute utilisation. Rangez ce manuel en lieu sûr et à portée de main afin de pouvoir le consulter ultérieurement.

## *AVERTISSEMENT*

**Veillez à toujours respecter les précautions d'usage élémentaires énumérées ci-après pour éviter les blessures graves, voire mortelles, provoquées par une électrocution, un court-circuit, des dommages, un incendie ou tout autre risque. La liste de ces précautions n'est pas exhaustive :**

#### **Alimentation**

- Ne laissez pas le cordon d'alimentation à proximité de sources de chaleur telles que les radiateurs ou les éléments chauffants. Évitez également de le plier de façon excessive ou de l'endommager de quelque manière que ce soit ou de placer dessus des objets lourds.
- Ne touchez pas le produit ou la fiche d'alimentation par temps d'orage.
- Utilisez uniquement la tension requise pour le produit. Celle-ci est indiquée sur la plaque signalétique du produit.
- Utilisez uniquement l'adaptateur secteur spécifié [\(page](#page-24-0) 25).
- Vérifiez périodiquement l'état de la prise électrique, dépoussiérez-la et nettoyez-la.
- Introduisez complètement la fiche d'alimentation dans la prise secteur. L'utilisation du produit alors que la fiche n'est pas insérée suffisamment peut provoquer l'accumulation de poussière dans la prise, et causer des incendies ou des brûlures de la peau.
- Lors de l'installation de l'appareil, assurez-vous que la prise secteur que vous utilisez est facilement accessible. En cas de problème ou de dysfonctionnement, coupez immédiatement l'alimentation et retirez la fiche de la prise. Même lorsque l'interrupteur d'alimentation est en position d'arrêt, le produit n'est pas déconnecté de la source d'alimentation tant que le cordon d'alimentation n'est pas débranché de la prise secteur murale.
- N'utilisez pas de prise multiple pour brancher le produit sur une prise secteur. Cela risque d'affecter la qualité du son, voire de provoquer la surchauffe de la prise.
- Veillez à toujours saisir la fiche, et non le cordon, pour débrancher le produit. Si vous tirez sur le cordon, vous risquez de l'endommager et de provoquer des décharges électriques ou un incendie.
- Si vous n'utilisez pas le produit pendant un certain temps, prenez soin de débrancher la fiche d'alimentation de la prise secteur.

#### **Ne pas démonter**

• L'instrument ne contient aucune pièce nécessitant l'intervention de l'utilisateur. Ne tentez pas de démonter les composants internes ou de les modifier de quelque façon que ce soit.

### **Prévention contre l'eau**

- N'exposez pas le produit à la pluie ; ne l'utilisez pas près d'une source d'eau, dans un milieu humide ou dans des lieux où il risquerait de recevoir de l'eau. Ne déposez pas dessus des récipients (tels que des vases, des bouteilles ou des verres) contenant des liquides qui risqueraient de se déverser dans ses ouvertures. La pénétration de liquide (d'eau, par exemple) dans le produit peut provoquer un incendie, des décharges électriques ou des dysfonctionnements.
- Utilisez l'adaptateur secteur uniquement à l'intérieur. N'utilisez pas l'adaptateur dans un environnement humide.
- N'essayez jamais de retirer ou d'insérer une fiche d'alimentation avec les mains mouillées.

#### **Prévention contre les incendies**

• Ne placez pas d'objets en combustion ou de flammes nues à côté du produit, car ils peuvent provoquer un incendie.

### **En cas d'anomalie**

- Si l'un des problèmes suivants survient, coupez immédiatement l'alimentation et retirez la fiche de la prise.
	- Faites ensuite contrôler l'appareil par un technicien Yamaha.
	- Le cordon d'alimentation ou la fiche s'effiloche ou est endommagé.
	- Le produit dégage une odeur inhabituelle ou de la fumée.
	- De l'eau ou un objet est tombé à l'intérieur du produit.
	- Une brusque perte de son est intervenue durant l'utilisation du produit.
	- Des fissures ou d'autres dommages visibles apparaissent sur le produit.

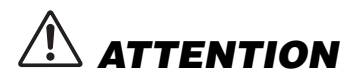

**Observez toujours les précautions élémentaires ci-dessous pour éviter tout risque de dommage ou de blessures corporelles, pour vous-même ou votre entourage, ainsi que la détérioration de l'instrument ou de tout autre bien. La liste de ces précautions n'est pas exhaustive :**

#### **Emplacement**

- Évitez d'installer le produit dans une position instable ou dans un emplacement exposé à des vibrations excessives où il risquerait de se renverser et de provoquer des blessures.
- Avant de déplacer le produit, débranchez-en tous les câbles afin d'éviter de les endommager ou de blesser quiconque risquerait de trébucher dessus.
- Utilisez uniquement le support spécifié pour le produit. Lors de la fixation de l'instrument, utilisez uniquement les vis fournies par le fabricant. Sinon, vous risqueriez d'endommager les composants internes ou de renverser accidentellement l'instrument.

#### **Connexions**

- Avant de raccorder le produit à d'autres appareils électroniques, mettez ces derniers hors tension. Avant de mettre ces appareils sous ou hors tension, réglez tous les niveaux de volume sur le son minimal.
- Veillez également à régler tous les appareils sur le volume minimal et à augmenter progressivement les commandes de volume tout en jouant sur le produit pour obtenir le niveau sonore souhaité.

#### **Manipulation**

- .• N'insérez pas de matériaux étrangers tels que du métal ou du papier dans les ouvertures ou les orifices du produit. Vous risqueriez de provoquer un incendie, des décharges électriques ou des dysfonctionnements.
- Ne vous appuyez pas sur le produit et ne déposez pas d'objets lourds dessus. Ne manipulez pas trop brutalement les touches, les sélecteurs et les connecteurs.
- N'utilisez pas le produit ou le casque trop longtemps à des volumes élevés, sinon vous risquez de perdre l'ouïe. Si vous constatez une baisse d'acuité auditive ou que vous entendez des sifflements, consultez un médecin.
- Retirez la fiche d'alimentation de la prise secteur avant de nettoyer l'unité. Vous risqueriez de provoquer des décharges électriques.

Yamaha ne peut être tenu responsable des détériorations causées par une mauvaise manipulation ou des modifications apportées au produit, ni de la perte ou de la destruction des données.

Mettez toujours le produit hors tension lorsque vous ne l'utilisez pas.

Même lorsque l'interrupteur [cb] (Veille/Marche) est en position de veille (le voyant d'alimentation est éteint), une faible quantité d'électricité circule toujours dans le produit. Lorsque vous n'utilisez pas le produit pendant une longue période, veillez à débrancher le cordon d'alimentation de la prise secteur murale.

#### *AVIS*

Pour éviter d'endommager le produit ou de perturber son fonctionnement, de détruire des données ou de détériorer le matériel avoisinant, il est indispensable de respecter les avis ci-dessous.

#### **Manipulation**

- N'utilisez pas l'instrument à proximité d'un téléviseur, d'une radio, d'un équipement stéréo, d'un téléphone mobile ou d'autres appareils électriques. Ces équipements risqueraient en effet de produire des interférences.
- Si vous utilisez l'instrument avec une application téléchargée sur un appareil intelligent tel qu'un smartphone ou une tablette, nous vous recommandons d'activer le mode avion de l'appareil afin d'éviter toute interférence produite par la communication.
- Ne laissez pas l'instrument exposé à un environnement trop poussiéreux, à des vibrations excessives ou à des conditions de chaleur et de froid extrêmes (par exemple, à la lumière directe du soleil, à proximité d'un radiateur ou dans une voiture en pleine journée). Vous risqueriez de le déformer, d'endommager les composants internes ou de provoquer un dysfonctionnement de l'appareil. (Plage de températures de fonctionnement vérifiée : 5 à 40 °C ou 41 à 104 °F.)
- Ne déposez pas d'objets en vinyle, en plastique ou en caoutchouc sur l'instrument, car ceux-ci risquent de le décolorer.

#### **Entretien**

• Pour nettoyer l'instrument, utilisez un chiffon doux et sec, ou un tissu légèrement humide. N'utilisez jamais de diluants de peinture, de solvants, d'alcool, de produits d'entretien liquides ou de tampons de nettoyage imprégnés de produits chimiques.

#### **Enregistrement des données**

• Certaines données de cet instrument [\(page](#page-23-0) 24) sont conservées lors de la mise hors tension de l'instrument. Toutefois, les données enregistrées peuvent être perdues à la suite d'un dysfonctionnement, d'une utilisation incorrecte, etc. Enregistrez vos données importantes sur un périphérique externe tel qu'un ordinateur ([page](#page-23-0) 24).

#### *Informations*

#### **À propos des droits d'auteur**

• Les droits d'auteur du « contenu »\*1 installé dans ce produit sont la propriété de Yamaha Corporation ou de leur détenteur. Sauf expressément autorisé par les lois sur les droits d'auteur et les autres lois pertinentes (copie à des fins personnelles, par exemple), il est interdit de « le reproduire ou de le détourner »\*<sup>2</sup> sans l'autorisation du détenteur des droits d'auteur. Lorsque vous utilisez le contenu, adressez-vous à un spécialiste des droits d'auteur.

Si vous créez de la musique ou interprétez des contenus en utilisant à l'origine le produit, puis les enregistrez et les distribuez, l'autorisation de Yamaha Corporation n'est pas nécessaire, que la méthode de distribution soit payante ou gratuite.

- \*1 : Le terme « contenu » inclut un programme informatique, les données audio, les données de style d'accompagnement, les données MIDI, les données WAVE, les données d'enregistrement vocal, les partitions, les données de partition, etc.
- \*2 : L'expression « le reproduire ou de le détourner » fait référence à l'utilisation du contenu proprement dit dans ce produit, ou à son enregistrement et à sa distribution sans modification de manière semblable.

#### **À propos des fonctions/données intégrées à l'instrument**

• Certains morceaux prédéfinis ont été modifiés afin de les raccourcir ou de procéder à des arrangements, et peuvent ne pas être strictement identiques aux originaux.

#### **À propos de ce manuel**

- Les illustrations présentées dans ce manuel sont proposées à titre informatif uniquement.
- iPhone et iPad sont des marques commerciales d'Apple Inc., déposées aux États-Unis et dans d'autres pays.
- Les noms de sociétés et de produits cités dans ce manuel sont des marques commerciales ou déposées appartenant à leurs détenteurs respectifs.

#### **Accord fin**

• Contrairement aux pianos acoustiques, cet instrument n'a pas besoin d'être accordé par un spécialiste (la hauteur de ton peut néanmoins être réglée par l'utilisateur de manière à ce qu'elle soit adaptée aux autres instruments). La hauteur de ton des instruments numériques est en effet toujours parfaitement constante.

#### **À propos de la mise au rebut**

• Lors de la mise au rebut de ce produit, veuillez contacter les autorités locales concernées.

## Table des matières

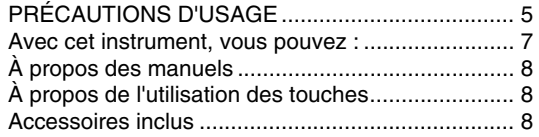

### **[Introduction](#page-8-0)**

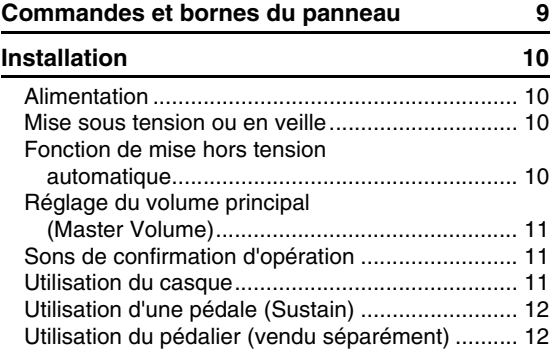

### **[Référence](#page-12-0)**

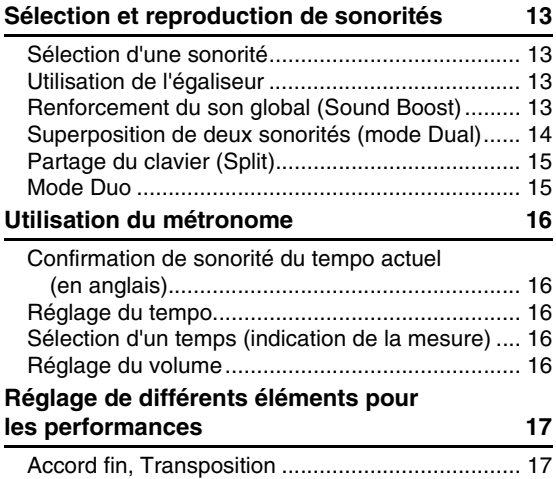

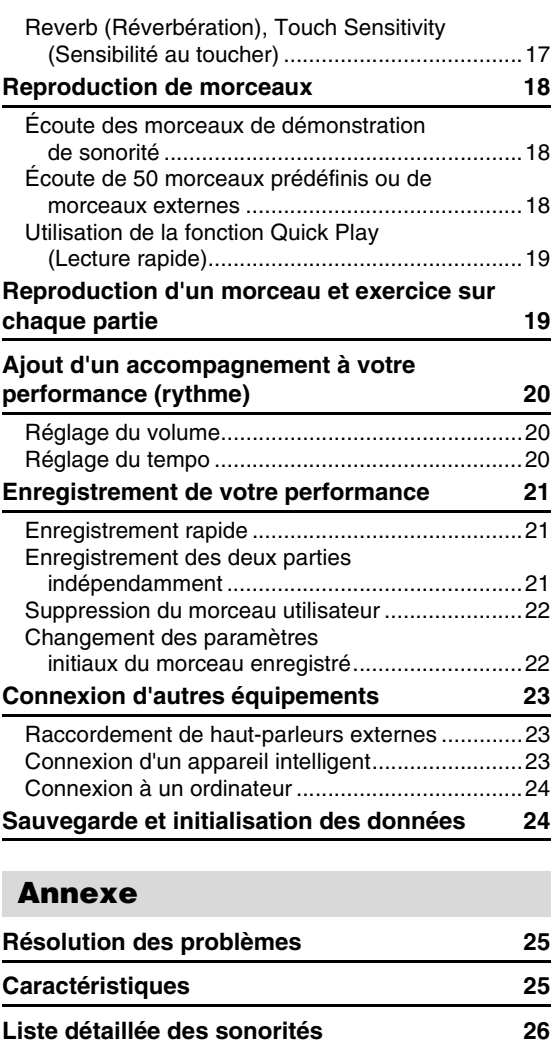

**[Index](#page-26-0) 27**

# **Liste 28**

#### <span id="page-6-0"></span>**Avec cet instrument, vous pouvez :**

- Ayez la sensation d'un piano authentique avec le clavier GHS (Graded Hammer Standard).
- Écoutez les 50 morceaux classiques ou exercez-vous à l'aide des morceaux prédéfinis en jouant chaque partie séparément (pages [18](#page-17-3) et [19\)](#page-18-2).
- Ayez l'impression d'être un vrai pianiste professionnel avec la fonctionnalité Rhythm (Rythme) qui ajoute automatiquement un accompagnement lorsque vous jouez au clavier ([page 20\)](#page-19-3).
- Exercez-vous avec efficacité à l'aide de l'enregistreur et du métronome intégrés (pages [16](#page-15-5) et [21](#page-20-3)).
- Le logiciel Smart Pianist (en téléchargement gratuit) vous permet d'effectuer les différents réglages de manière intuitive tout en consultant l'écran ([page 23\)](#page-22-3).

**Merci d'avoir choisi ce piano numérique de Yamaha !**

**Cet instrument offre une qualité de son et une expressivité exceptionnelles pour votre plus grand plaisir.**

**Nous vous conseillons de lire attentivement ce mode d'emploi afin de tirer pleinement profit des fonctions avancées et très pratiques de votre instrument.**

**Nous vous recommandons également de garder ce manuel à portée de main pour toute référence ultérieure.**

## <span id="page-7-7"></span><span id="page-7-0"></span>À propos des manuels

Cet instrument est accompagné des documents et des supports didactiques suivants.

#### **Documents inclus**

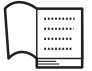

#### **Owner's Manual (Mode d'emploi) (ce manuel)**

Explique comment utiliser l'instrument.

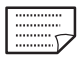

#### <span id="page-7-10"></span>**Quick Operation Guide (Guide de fonctionnement rapide)**

Présente les fonctions des boutons et le clavier sous forme de tableaux pour en simplifier la compréhension.

#### <span id="page-7-4"></span>**Matériaux en ligne**

- **Smart Device Connection Manual (Manuel de connexion d'un appareil intelligent)** Explique comment connecter l'instrument à des équipements intelligents (iPhone, iPad, etc.).
- <span id="page-7-3"></span>**• Computer-related Operations (Opérations liées à l'ordinateur)**

Contient des instructions sur les fonctions liées à l'ordinateur.

- <span id="page-7-5"></span>**• MIDI Reference (Référence MIDI)** Contient des informations liées à la norme MIDI.
- <span id="page-7-8"></span>**• MIDI Basics (Généralités MIDI) (uniquement en anglais, en français, en allemand et en espagnol)** Propose des explications de base sur la norme MIDI et ses fonctions.

Pour accéder à ces documents, allez sur la page Web Yamaha Downloads, puis entrez le nom du modèle pour lancer la recherche des fichiers souhaités.

#### **Yamaha Downloads**

https://download.yamaha.com/

## <span id="page-7-1"></span>À propos de l'utilisation des touches

Tout en maintenant enfoncée(s) la ou les touches souhaitées, appuyez sur la touche appropriée pour effectuer différents réglages, par exemple activer ou désactiver la fonction, reproduire des morceaux, etc. Si l'opération que vous souhaitez effectuer est expliquée dans ce manuel par une illustration, maintenez la ou les touches indiquées enfoncées tout en appuyant sur la touche mentionnée dans cette illustration.

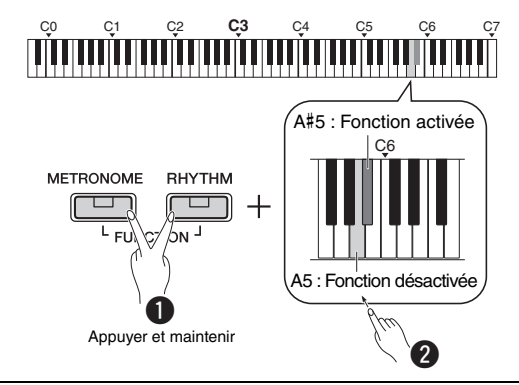

**L'illustration ci-dessus indique ces opérations à effectuer**

- $\bullet$  Tout en maintenant les touches [METRONOME] et [RHYTHM] enfoncées…
- $\bullet$  Appuyez brièvement sur les touches grisées. Enfin, relâchez toutes les touches.

#### <span id="page-7-6"></span><span id="page-7-2"></span>**Accessoires inclus**

- 1 Mode d'emploi
- 1 Quick Operation Guide (Guide de fonctionnement rapide)
- 1 Adaptateur secteur\*
- 1 Online Member Product Registration (enregistrement du produit sur le site Web Online Member)
- 1 Sélecteur au pied
- \* Peut ne pas être fourni dans la région où vous résidez. Veuillez vérifier ce point auprès de votre distributeur Yamaha.
- <span id="page-7-9"></span>• 1 Pupitre

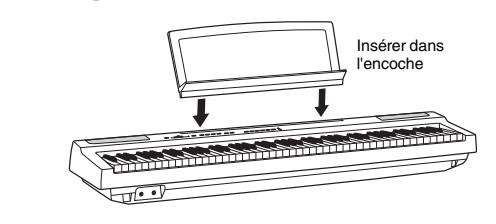

## <span id="page-8-3"></span><span id="page-8-1"></span>Commandes et bornes du panneau

<span id="page-8-0"></span>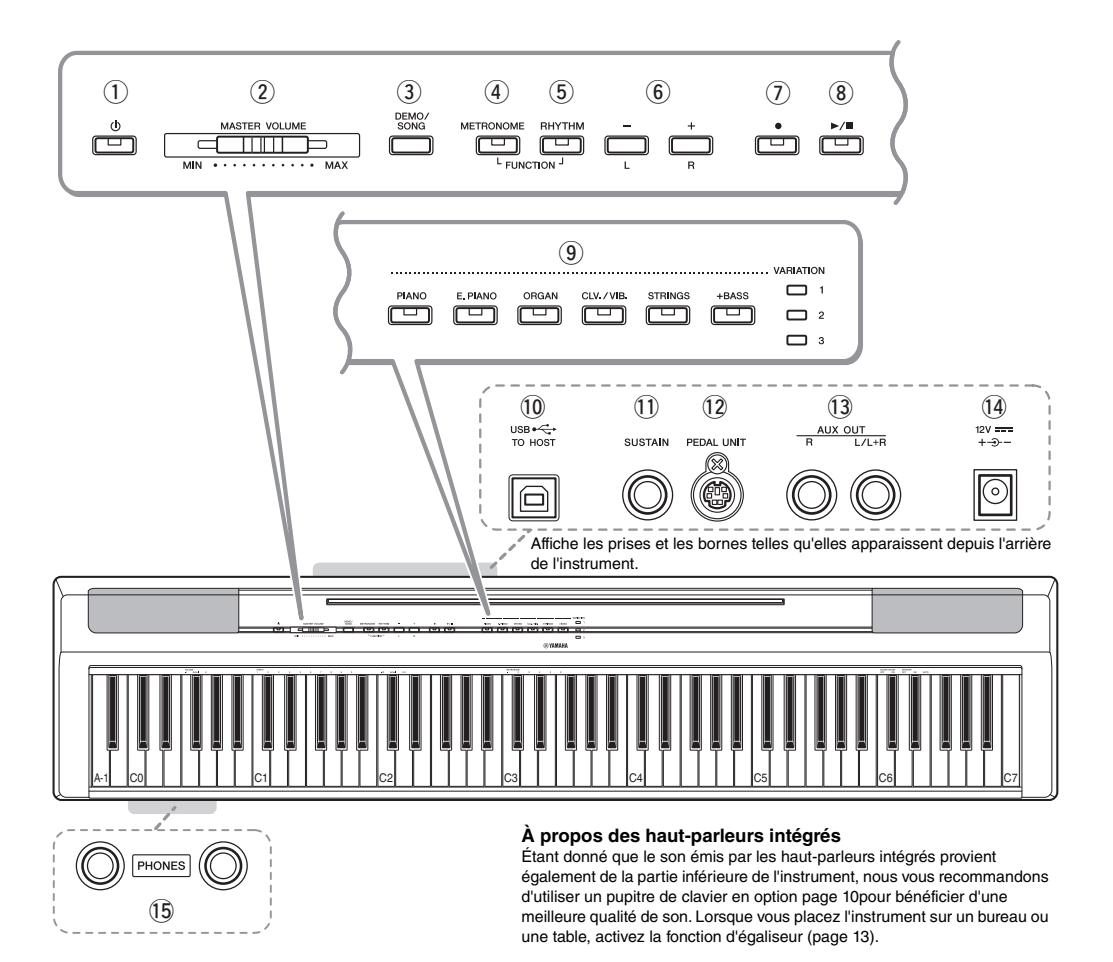

- q **Interrupteur [ ] (Veille/Marche) ..........[page 10](#page-9-2)** Met l'instrument sous tension ou en veille.
- **(2) Curseur [MASTER VOLUME] (Volume principal)................................................[page 11](#page-10-0)** Règle le volume du son d'ensemble.
- e **Touche [DEMO/SONG]..........................[page 18](#page-17-4)** Permet de reproduire des morceaux de démonstration et des morceaux prédéfinis.
- r **Touche [METRONOME] ........................[page 16](#page-15-5)** Active/désactive le métronome.
- t **Touche [RHYTHM]................................ [page 20](#page-19-3)** Permet d'activer ou de désactiver le rythme.
- y **Touches [-][+], [L][R]....... pages [15](#page-14-2) – [16](#page-15-6), [18](#page-17-4), [22](#page-21-2)** Pour sélectionner un morceau pendant la reproduction, régler le tempo et sélectionner l'extrait de morceau à enregistrer et à reproduire.
- u **Touche [] (Enregistrement)............... [page 21](#page-20-4)** Permet d'enregistrer votre performance au clavier.
- i **Touche [/] (Lecture/Arrêt)............... [page 21](#page-20-4)** Permet de reproduire ou d'arrêter la performance enregistrée.
- o **Touches de sonorité.............................[page 13](#page-12-6)** Permet de sélectionner une sonorité, ou encore deux sonorités reproduites simultanément, le piano et l'orgue par exemple.
- <span id="page-8-4"></span>!0**Borne [USB TO HOST] ..........................[page 24](#page-23-3)** Permet de relier l'instrument à un ordinateur ou à un appareil tel qu'un iPhone ou un iPad.
- !1**Prise [SUSTAIN] ....................................[page 12](#page-11-0)** Permet de connecter la pédale fournie, une commande au pied en option et une pédale.
- !2**Prise [PEDAL UNIT] ..............................[page 12](#page-11-1)** Sert à la connexion d'un pédalier en option.
- !3**Prises AUX OUT [R][L/L+R]..................[page 23](#page-22-4)** Permet de connecter un appareil audio externe.
- <span id="page-8-2"></span>!4**Prise DC IN ............................................[page 10](#page-9-1)** Permet de brancher l'adaptateur secteur.
- !5**Prises [PHONES] ..................................[page 11](#page-10-2)** Permettent de connecter un casque stéréo standard.

## <span id="page-9-0"></span>Installation

## <span id="page-9-6"></span><span id="page-9-4"></span><span id="page-9-1"></span>Alimentation

Branchez l'adaptateur secteur selon l'ordre indiqué dans l'illustration.

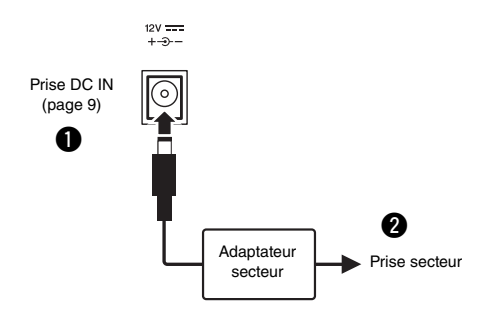

#### *AVERTISSEMENT*

*• Utilisez uniquement l'adaptateur secteur spécifié ([page 25\)](#page-24-0). L'utilisation d'un adaptateur secteur inapproprié peut endommager l'instrument ou entraîner sa surchauffe.*

#### *AVERTISSEMENT*

- *Lorsque vous utilisez l'adaptateur secteur avec une fiche amovible, assurez-vous de garder celle-ci fermement reliée à l'adaptateur. L'utilisation de la fiche seule pourrait provoquer un risque d'électrocution ou un incendie.*
- *Ne touchez jamais la partie métallique lorsque vous insérez la fiche. Afin d'éviter les risques d'électrocution, courts-circuits ou incidents, veillez également à ce que l'adaptateur secteur et la fiche ne soient pas encrassés par la poussière.*

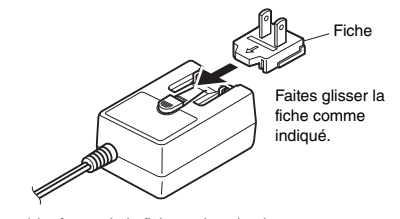

\* La forme de la fiche varie selon le pays.

#### *AVERTISSEMENT*

*• Lors de l'installation de l'appareil, assurez-vous que la prise secteur que vous utilisez est facilement accessible. En cas de problème ou de dysfonctionnement, coupez immédiatement l'alimentation et retirez la fiche de la prise murale.*

#### *NOTE*

• Suivez la procédure indiquée ci-dessus dans l'ordre inverse pour déconnecter l'adaptateur secteur.

### <span id="page-9-2"></span>Mise sous tension ou en veille

q Tournez la commande [MASTER VOLUME] sur MIN. w Appuyez sur l'interrupteur [ ] (Veille/Marche) pour mettre l'instrument sous tension.

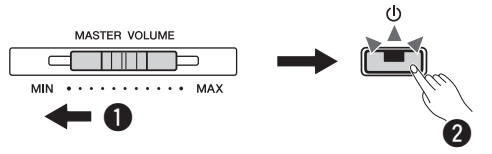

Le commutateur  $[\langle \cdot \rangle]$  (Veille/Marche) s'allume. Réglez le volume à votre convenance tout en jouant au clavier.

Maintenez l'interrupteur  $[\langle \cdot \rangle]$  (Veille/Marche) enfoncé pendant environ une seconde pour mettre l'instrument hors tension.

#### *AVERTISSEMENT*

*• Même lorsque l'instrument est hors tension, une faible quantité d'électricité circule toujours dans l'appareil. Si vous n'utilisez pas l'appareil pour une période prolongée, assurez-vous de débrancher le cordon d'alimentation de la prise secteur.*

## <span id="page-9-5"></span><span id="page-9-3"></span>Fonction de mise hors tension automatique

Pour empêcher toute consommation électrique superflue, cette fonction met automatiquement l'instrument hors tension après environ 30 minutes d'inutilisation.

#### **Pour désactiver/activer la fonction Auto Power Off**

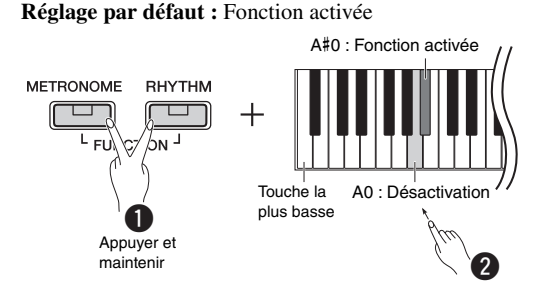

Lorsque l'instrument est hors tension, mettez-le sous tension en appuyant sur la touche la plus grave et en la maintenant enfoncée afin de désactiver la mise hors tension automatique. Le témoin  $[\bullet]$  clignote trois fois, ce qui signifie que la fonction Auto Power Off (Mise hors tension automatique) a été désactivée.

#### *AVIS*

*• Si votre piano numérique est relié à d'autres équipements tels que des amplificateurs, des haut-parleurs ou un ordinateur, mais n'avez pas l'intention de l'utiliser pendant 30 minutes, nous vous recommandons de mettre tous ces appareils hors tension en suivant les indications des différents modes d'emploi. Vous éliminerez ainsi le risque d'endommagement de ces équipements. Si vous ne souhaitez pas que l'instrument s'éteigne automatiquement lorsqu'il est connecté à un autre équipement, désactivez la fonction Auto Power Off.* 

## <span id="page-10-3"></span><span id="page-10-0"></span>Réglage du volume principal (Master Volume)

Pour régler le volume d'ensemble du clavier, servez-vous de la commande [MASTER VOLUME] tout en jouant au clavier.

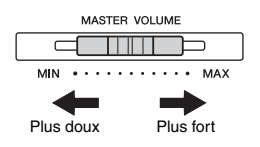

#### *ATTENTION*

*• N'utilisez pas l'instrument de manière prolongée à des niveaux sonores trop élevés ou inconfortables qui risqueraient d'entraîner des troubles définitifs de l'audition.*

#### <span id="page-10-5"></span>**Intelligent Acoustic Control (IAC)**

Cette fonction permet de contrôler et de régler automatiquement la qualité du son en fonction du volume global de cet instrument. Même si le volume est faible, les sons graves et aigus sont très clairs. La fonction IAC est active uniquement pour le son émis par les haut-parleurs de l'instrument.

#### **Activation/désactivation de la fonction IAC Réglage par défaut :** Fonction activée

#### **IAC Depth (Profondeur IAC)**

**Plage de réglages :** -3 – 0 – +3 **Réglage par défaut :** 0

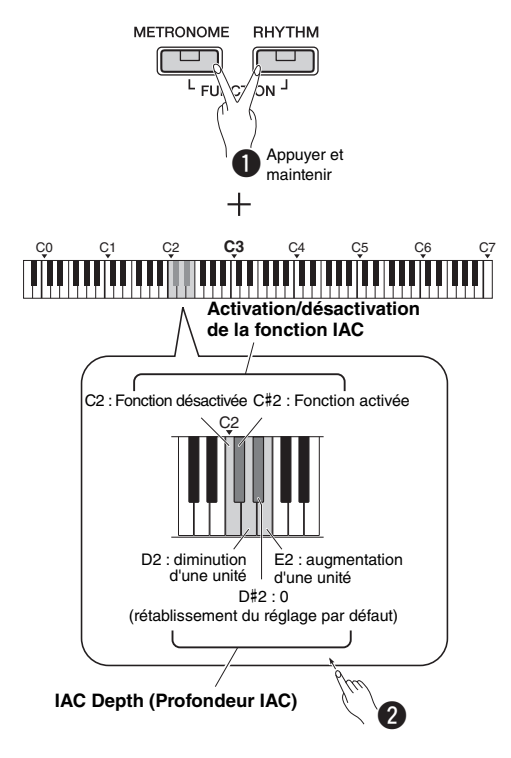

## <span id="page-10-6"></span><span id="page-10-1"></span>Sons de confirmation d'opération

Lors d'un changement de réglage à l'aide d'une touche ou d'une combinaison de touches, un son correspondant à l'action (activation, désactivation, clic, saisie de la valeur de tempo) est émis. Ce son de confirmation peut être activé (On) ou désactivé (Off) si nécessaire.

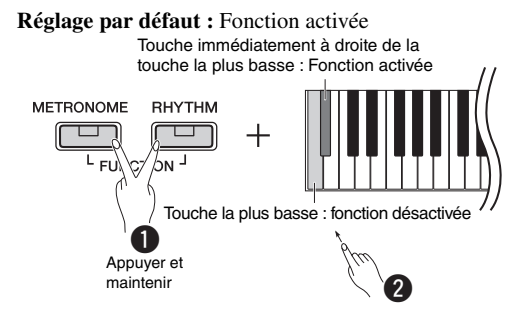

## <span id="page-10-4"></span><span id="page-10-2"></span>Utilisation du casque

Connectez le casque à l'une des prises [PHONES]. Dans la mesure où cet instrument est équipé de deux prises [PHONES], vous pouvez connecter deux casques. Si vous n'utilisez qu'un seul casque, vous pourrez le brancher dans n'importe quelle prise. Si votre casque dispose d'une minifiche stéréo, utilisez un adaptateur afin d'obtenir une fiche stéréo de taille standard.

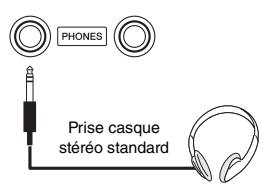

#### *ATTENTION*

*• N'utilisez pas le casque pendant une période prolongée et à un volume trop élevé ou inconfortable pour l'oreille, au risque d'endommager votre ouïe de façon permanente.*

#### <span id="page-10-7"></span>**Reproduction de la distance naturelle du son (Optimiseur stéréophonique)**

**Réglage par défaut :** activé

L'effet d'optimiseur stéréophonique récrée une distance naturelle entre les oreilles et l'instrument, comme si vous aviez un piano acoustique.

#### **Activation/Désactivation de l'optimiseur stéréophonique**

Tout en maintenant la touche [PIANO] enfoncée, appuyez sur la touche F3 pour désactiver la fonction ou sur F#3 pour l'activer.

## <span id="page-11-2"></span><span id="page-11-0"></span>Utilisation d'une pédale (Sustain)

<span id="page-11-4"></span>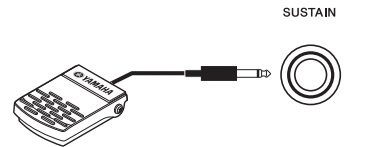

<span id="page-11-9"></span>Vous pouvez obtenir un maintien naturel lorsque vous jouez en appuyant sur le sélecteur au pied inclus, branché sur la prise [SUSTAIN].

Il est également possible de connecter à cette prise une pédale FC3A en option ou un sélecteur au pied FC4A ou FC5. La pédale FC3A permet d'utiliser la fonction de pédale à mi-course.

#### <span id="page-11-3"></span>**Résonance d'étouffoir**

Lorsque vous sélectionnez une sonorité de piano, le fait d'appuyer sur le sélecteur au pied active l'effet Damper Resonance (Résonance d'étouffoir)/Sustain sampling (Échantillonnage avec maintien) qui recrée la résonance des cordes d'un piano acoustique. Pour activer l'effet et le contrôle au pied, maintenez la touche [PIANO] enfoncée tout en appuyant sur la touche C#3 ; pour le désactiver, maintenez la touche [PIANO] enfoncée tout en appuyant sur la touche C3.

#### **Réglage par défaut :** activé

*NOTE*

• L'effet Damper Resonance ne peut pas être utilisé en mode Duo ([page 15\)](#page-14-3).

#### **Fonction de pédale à mi-course (pour pédale FC3A et pédalier)**

Cette fonction permet de faire varier la longueur du maintien en fonction du degré d'enfoncement de la pédale. Plus vous enfoncez la pédale, plus vous prolongez le son. Par exemple, si vous enfoncez la pédale forte et que les notes que vous jouez vous semblent trop obscures ou trop sonores, avec un maintien trop prolongé, vous pouvez relâcher la pédale de moitié (ou plus) afin d'atténuer le maintien.

#### *NOTE*

- N'appuyez pas sur le sélecteur au pied lors de la mise sous tension de l'instrument. Cela aurait pour effet de modifier la reconnaissance de la polarité du sélecteur au pied et d'inverser son fonctionnement.
- Vérifiez que l'appareil est hors tension lorsque vous connectez ou déconnectez le sélecteur au pied ou la pédale.

### <span id="page-11-1"></span>Utilisation du pédalier (vendu séparément)

La prise [PEDAL UNIT] est destinée à la connexion d'un pédalier LP-1 proposé en option. Lors de la connexion du pédalier, assurez-vous d'utiliser un support de clavier en option (L-125) pour l'assemblage.

<span id="page-11-10"></span>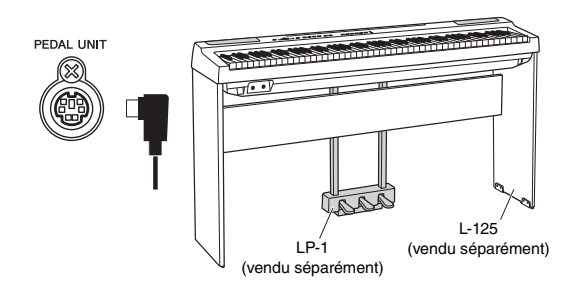

#### *NOTE*

• Vérifiez que l'instrument est hors tension lorsque vous connectez ou déconnectez le pédalier.

#### <span id="page-11-7"></span>**Pédale forte (droite)**

Une pression sur cette pédale maintient les notes plus longtemps. Le fait de relâcher cette pédale interrompt (coupe) immédiatement le maintien des notes. La pédale de maintien est compatible avec la résonance d'étouffoir (voir la colonne à gauche). La fonction de « pédale à mi-course » crée des effets de prolongation partielle en fonction du degré d'enfoncement de cette pédale.

#### <span id="page-11-5"></span>**Pédale de sostenuto (centre)**

Si vous jouez une note ou un accord au clavier et appuyez sur la pédale de sostenuto tout en maintenant la ou les notes concernées, celles-ci seront maintenues aussi longtemps que vous appuierez sur la pédale (l'effet obtenu sera le même que si la pédale forte avait été enfoncée). Par contre, les notes jouées par la suite ne seront pas maintenues. Cela permet, par exemple, de maintenir un accord tout en jouant d'autres notes en mode « staccato ».

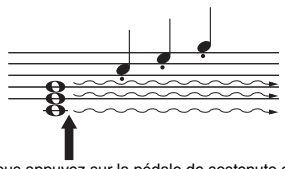

Si vous appuyez sur la pédale de sostenuto et la maintenez enfoncée, seules les notes indiquées sont maintenues.

#### <span id="page-11-6"></span>**Pédale douce (gauche)**

La pédale douce réduit le volume et modifie légèrement le timbre des notes jouées pendant que la pédale est enfoncée. Cependant, son activation n'a pas d'incidence sur les notes qui sont déjà en cours de reproduction au moment où elle est enfoncée.

#### <span id="page-11-8"></span>*NOTE*

• Lorsque la sonorité Jazz Organ est sélectionnée, le fait d'appuyer sur cette pédale et de la relâcher augmente et diminue la vitesse du haut-parleur rotatif (Rotary Speaker). Lorsque le vibraphone est sélectionné, cette pédale active et désactive le vibrato.

## <span id="page-12-12"></span><span id="page-12-1"></span>Sélection et reproduction de sonorités

<span id="page-12-0"></span>L'instrument propose une grande variété de sonorités, ou sons d'instrument, notamment de piano et d'orgue.

### <span id="page-12-6"></span><span id="page-12-2"></span>Sélection d'une sonorité

Les sonorités de l'instrument sont divisées en différents groupes, chacun d'entre eux correspondant à des touches de sonorité.

#### <span id="page-12-8"></span>1 **Appuyez sur une touche de sonorité [\(page 9\)](#page-8-3).**

Une sonorité est appelée depuis le groupe sélectionné. Jouez au clavier et écoutez le son.

Témoin allumé

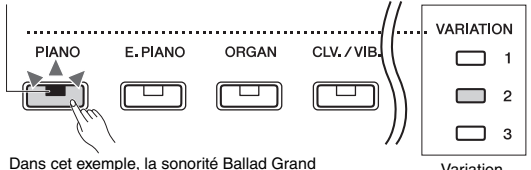

Dans cet exemple, la sonorite Ballad Grand<br>(variation 2) de la touche [PIANO] est sélectionnée.<br>témoin

<span id="page-12-11"></span>témoin

Le fait d'appuyer sur la même touche de sonorité sélectionne dans l'ordre les autres sonorités du groupe. Pour plus de détails, reportez-vous à la liste des sonorités ci-dessous. Lorsque la première sonorité indiquée du groupe est sélectionnée, le témoin de variation est éteint. Lorsqu'une sonorité de variation 1 à 3 est sélectionnée, le témoin de variation correspondant s'allume.

#### *NOTE*

- La dernière sonorité sélectionnée dans le groupe sélectionné est appelée lorsque la touche de sonorité est enfoncée. Cela rétablit la première sonorité lorsque vous éteignez l'instrument.
- Le fait d'appuyer sur la touche [+BASS] active la fonction Split (Partage) [\(page 15\)](#page-14-0).

#### <span id="page-12-10"></span><span id="page-12-7"></span>**Liste des sonorités**

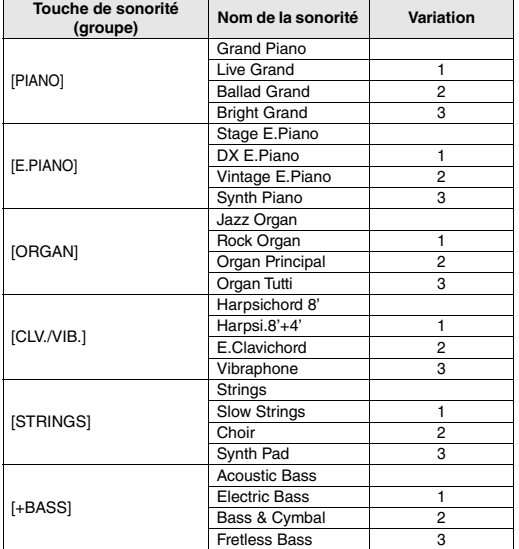

Pour plus d'informations sur les caractéristiques de chaque sonorité présélectionnée, reportez-vous à la liste détaillée des sonorités, [page 26.](#page-25-1)

#### *NOTE*

<span id="page-12-9"></span>• Pour vous familiariser avec les caractéristiques des différentes sonorités, écoutez les morceaux de démonstration correspondant à chacune d'elles [\(page 18\)](#page-17-1).

### <span id="page-12-5"></span><span id="page-12-3"></span>Utilisation de l'égaliseur

Lorsque cette fonction est activée, le son des hautparleurs est optimisé pour la reproduction au clavier lorsque ce dernier est placé sur une table ou un bureau. Cette fonction est active uniquement lorsque le son est émis par les haut-parleurs de l'instrument. Désactivez-la lorsque vous utilisez le clavier installé sur le pupitre.

**Réglage par défaut :** fonction désactivée

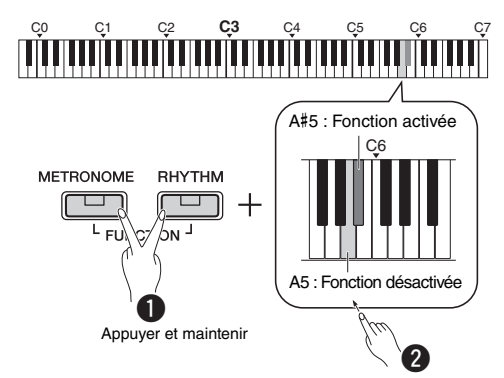

## <span id="page-12-13"></span><span id="page-12-4"></span>Renforcement du son global (Sound Boost)

Cette fonction est particulièrement utile si vous souhaitez que toutes les notes soient parfaitement audibles, celles jouées très fort comme les plus douces.

**Réglage par défaut :** fonction désactivée

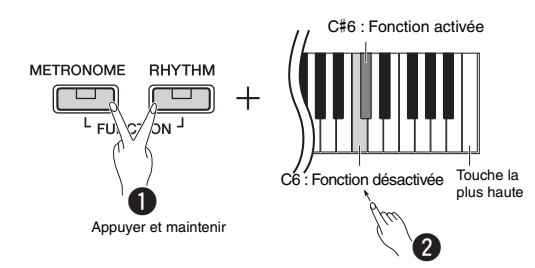

\* Reportez-vous aux indications figurant au-dessus du clavier (SOUND BOOST OFF/ON).

## <span id="page-13-3"></span><span id="page-13-0"></span>Superposition de deux sonorités (mode Dual)

Vous pouvez superposer deux sonorités et les reproduire simultanément afin de créer un son plus riche et plus chaud.

### 1 **Activez le mode Dual.**

Choisissez les deux sonorités souhaitées, puis appuyez sur ces touches simultanément.

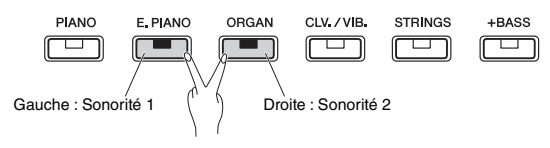

Notez que la sonorité de la touche de gauche est désignée par Voice 1 et celle de la touche de droite est désignée par Voice 2. Le témoin de variation indique l'état de la sonorité 1.

*NOTE*

• Vous ne pouvez pas superposer deux sonorités d'un même groupe.

### 2 **Jouez au clavier et profitez du son en mode Dual.**

<span id="page-13-4"></span>**Pour changer d'octave pour chaque sonorité :**

<span id="page-13-1"></span>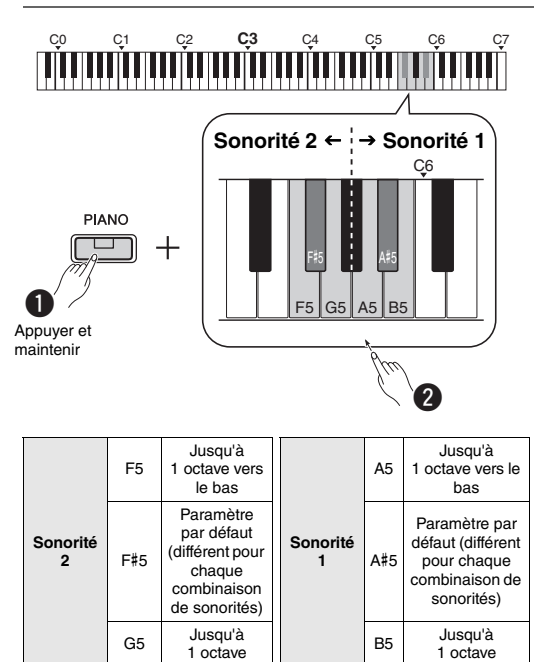

**Plage de réglages :** -2 – +2

#### <span id="page-13-2"></span>**Pour régler la balance entre deux sonorités :**

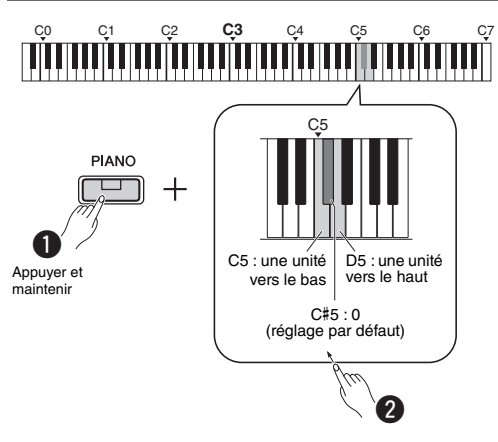

**Plage de réglages :** -6 – 0 – +6

Les réglages inférieurs à « 0 » augmentent le volume de la sonorité 2 par rapport à la sonorité 1, tandis que les réglages supérieurs à « 0 » augmentent le volume de la sonorité 1 par rapport à la sonorité 2.

3 **Pour quitter le mode Dual, il vous suffit d'appuyer sur l'une des touches de sonorité.**

## <span id="page-14-2"></span><span id="page-14-0"></span>Partage du clavier (Split)

Le mode Split permet de jouer deux sonorités différentes au clavier, par exemple la basse acoustique à la main gauche et le piano à la main droite.

#### 1 **Appuyez sur la touche [+BASS] pour activer le mode Split (Partage).**

Le clavier est divisé en deux sections, le point de partage se trouvant sur la touche F#2. Jouez au clavier.

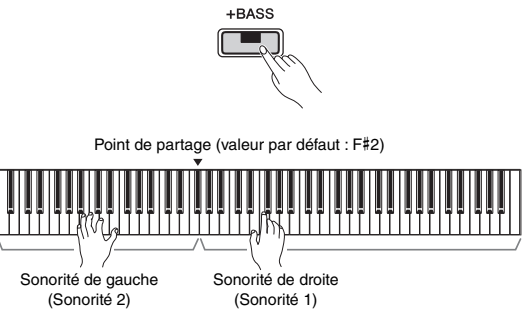

#### *NOTE*

- Vous pouvez activer soit le mode Dual, soit le mode Split, soit le mode Duo, mais pas les trois en même temps.
- La pédale de maintien du pédalier ne peut pas être utilisée pour la sonorité de gauche si cette dernière est une sonorité de basse.
- Le témoin de variation indique l'état de la sonorité 2.

#### **Pour changer la sonorité de gauche et choisir une autre sonorité de basse :**

Appuyez à plusieurs reprises sur la touche [+BASS] pour sélectionner dans l'ordre les sonorités de basse du groupe [+BASS]. Reportez-vous à la liste des sonorités, [page 13.](#page-12-7)

#### **Pour changer la sonorité de gauche et choisir une sonorité autre que la basse :**

Tout en maintenant la touche [+BASS] enfoncée, sélectionnez la sonorité souhaitée en appuyant sur la touche de sonorité plusieurs fois si nécessaire.

#### **Pour changer d'octave pour chaque sonorité :**

Identique au mode Dual (voir la page précédente).

#### **Pour régler la balance entre deux sonorités :**

Identique au mode Dual (voir la page précédente).

#### **Pour modifier le point de partage :**

Appuyez sur la touche [+BASS] et maintenez-la enfoncée, puis appuyez sur la touche souhaitée.

![](_page_14_Figure_20.jpeg)

2 **Pour quitter le mode clavier partagé, il vous suffit d'appuyer sur l'une des touches de sonorité.**

## <span id="page-14-4"></span><span id="page-14-3"></span><span id="page-14-1"></span>Mode Duo

Cette fonction permet à deux musiciens de jouer sur le même instrument, un à gauche et l'autre à droite, sur la même plage d'octaves.

### 1 **Activez le mode Duo.**

![](_page_14_Figure_25.jpeg)

Le clavier est divisé en deux sections, le point de partage se trouvant sur la touche E3.

#### *NOTE*

- Il n'est pas possible d'affecter des sonorités différentes à la partie à main droite et à la partie à main gauche.
- Le point de partage réglé sur la touche E3 ne peut pas être modifié.
- Vous pouvez activer soit le mode Dual, soit le mode Split, soit le mode Duo, mais pas les trois en même temps.
- Le fait d'activer le mode Duo désactive les fonctions Reverb (Réverbération), Damper Resonance (Résonance d'étouffoir) et Stereophonic Optimizer (Optimiseur stéréophonique).

#### 2 **Une personne peut jouer sur la partie gauche du clavier, tandis que l'autre joue sur la partie droite.**

Les sons de la sonorité de gauche sont émis par le haut-parleur de gauche et ceux de la sonorité de droite sont émis par le haut-parleur de droit.

#### **Pour sélectionner la sonorité :**

Reportez-vous à l'étape 1, [page 13](#page-12-8).

#### **Pour changer d'octave pour chaque section :**

Identique au mode Dual ([page 14](#page-13-1)).

#### **Pour régler la balance entre les deux sections du clavier :**

Identique au mode Dual ([page 14](#page-13-2)).

3 **Pour quitter le mode Duo, effectuez l'opération indiquée à l'étape 1.**

#### **Fonctionnement de la pédale en mode Duo**

- **Pédale de maintien :** Applique un maintien aux touches de la section de droite.
- **Pédale de sostenuto :** Applique un maintien aux touches des deux sections.
- **Pédale douce :** Applique un maintien aux touches de la section de gauche.

## <span id="page-15-5"></span><span id="page-15-0"></span>Utilisation du métronome

Le métronome est très pratique lorsque vous souhaitez vous exercer à un tempo précis.

1 **Appuyez sur la touche [METRONOME] pour lancer le métronome.**

![](_page_15_Picture_3.jpeg)

2 **Appuyez de nouveau sur [METRONOME] pour arrêter le métronome.**

## <span id="page-15-1"></span>Confirmation de sonorité du tempo actuel (en anglais)

Tout en maintenant la touche [METRONOME] enfoncée, appuyez sur la touche la plus basse.

![](_page_15_Figure_7.jpeg)

## <span id="page-15-7"></span><span id="page-15-6"></span><span id="page-15-2"></span>Réglage du tempo

**Plage de réglages :** 5 – 280 (réglage par défaut : 120)

#### **Pour augmenter ou réduire la valeur de 1 :**

Pendant que le métronome fonctionne, appuyez sur la touche [+] pour augmenter la valeur ou sur [-] pour la réduire. Lorsqu'il est arrêté, appuyez sur la touche [+] pour augmenter la valeur ou sur la touche [-] pour la réduire tout en maintenant la touche [METRONOME] enfoncée.

![](_page_15_Figure_12.jpeg)

pour rétablir le réglage par défaut.

#### **Pour augmenter ou réduire la valeur de 10 :**

Tout en maintenant la touche [METRONOME] enfoncée, appuyez sur la touche C2 afin de diminuer la valeur de 10 unités, sur C#2 pour rétablir la valeur par défaut ou sur D2 pour l'augmenter de 10 unités.

\* Reportez-vous aux indications « TEMPO » (-10/default/+10) figurant au-dessus de ces touches.

#### **Pour indiquer une valeur à trois chiffres :**

Par exemple, pour indiquer « 80 », appuyez, dans l'ordre, sur les touches G1 (8) et A1 (0).

Une valeur numérique est lue lorsque la touche adéquate est enfoncée.

![](_page_15_Figure_20.jpeg)

Reportez-vous aux indications « TEMPO » (1 à 9, 0) figurant au-dessus de ces touches.

## <span id="page-15-8"></span><span id="page-15-3"></span>Sélection d'un temps (indication de la mesure)

**Plage de réglages :** - (paramètre par défaut : aucun temps), 2, 3, 4, 5, 6

![](_page_15_Figure_24.jpeg)

\* Reportez-vous aux indications « METRONOME » (- à 6) figurant au-dessus de ces touches.

### <span id="page-15-9"></span><span id="page-15-4"></span>Réglage du volume

**Plage de réglages :** 1 – 10 (réglage par défaut : 7)

Tout en maintenant la touche [METRONOME] enfoncée, appuyez sur la touche F0 afin de diminuer la valeur d'une unité, sur F#0 pour rétablir la valeur par défaut ou sur G0 pour l'augmenter d'une unité.

\* Reportez-vous aux indications « VOLUME » (-1/default/+1) figurant au-dessus de ces touches.

## <span id="page-16-0"></span>Réglage de différents éléments pour les performances

Pour régler les éléments indiqués dans les tableaux ci-dessous, maintenez la ou les touches correspondantes enfoncées, et appuyez sur les touches correspondantes du clavier. Reportez-vous au manuel distinct Quick Operation Guide (Guide de fonctionnement rapide).

![](_page_16_Figure_2.jpeg)

#### <span id="page-16-7"></span><span id="page-16-3"></span><span id="page-16-1"></span>**Accord fin, Transposition**

<span id="page-16-4"></span>![](_page_16_Picture_450.jpeg)

<span id="page-16-8"></span>![](_page_16_Figure_5.jpeg)

#### <span id="page-16-6"></span><span id="page-16-5"></span><span id="page-16-2"></span>**Reverb (Réverbération), Touch Sensitivity (Sensibilité au toucher)**

![](_page_16_Picture_451.jpeg)

## <span id="page-17-7"></span><span id="page-17-0"></span>Reproduction de morceaux

## <span id="page-17-8"></span><span id="page-17-4"></span><span id="page-17-1"></span>Écoute des morceaux de démonstration de sonorité

Des morceaux de démonstration spéciaux sont fournis pour toutes les sonorités de l'instrument (à l'exception des variations de sonorité de basse  $1 - 3$ ).

#### 1 **Tout en maintenant la touche [DEMO/SONG] enfoncée, appuyez sur l'une des touches de sonorité autant de fois que nécessaire pour sélectionner la sonorité souhaitée.**

Les morceaux de démonstration de toutes les sonorités sont reproduits dans l'ordre. Vous pouvez passer à un autre morceau de démonstration pendant la reproduction en sélectionnant une autre sonorité.

![](_page_17_Figure_5.jpeg)

#### *NOTE*

• Il vous suffit d'appuyer sur la touche [DEMO/SONG] pour démarrer la reproduction de tous les morceaux de démonstration, dans l'ordre, à partir de la première sonorité (Grand Piano).

#### **Pour sélectionner le morceau précédent ou suivant pendant la reproduction :**

![](_page_17_Picture_392.jpeg)

#### **Pour reproduire le morceau à partir du début :**

Pendant la reproduction, appuyez simultanément sur les touches [+] et [-] pour revenir au début du morceau et poursuivre la reproduction au tempo spécifié.

#### <span id="page-17-11"></span>**Pour régler le tempo de la reproduction :**

![](_page_17_Figure_13.jpeg)

Le fait de maintenir la touche [-] ou [+] enfoncée touches pour rétablir le réglage par défaut.

entraîne une variation continue de la valeur.

#### <span id="page-17-6"></span>**Liste des morceaux de démonstration**

![](_page_17_Picture_393.jpeg)

Les morceaux de démonstration cités ci-dessus sont de brefs passages réarrangés des compositions originales. Tous les autres morceaux sont d'origine (© Yamaha Corporation).

2 **Appuyez sur [DEMO/SONG] ou sur [/] pour arrêter la reproduction.**

### <span id="page-17-9"></span><span id="page-17-5"></span><span id="page-17-3"></span><span id="page-17-2"></span>Écoute de 50 morceaux prédéfinis ou de morceaux externes

Outre les morceaux de démonstration, vous aurez également plaisir à écouter les morceaux prédéfinis. Choisissez un morceau dans la liste des morceaux prédéfinis (page 28), puis suivez les instructions ci-dessous. Vous pouvez également reproduire jusqu'à deux morceaux externes transférés sur cet instrument à partir d'un ordinateur. Pour plus d'informations sur les morceaux externes, reportez-vous à la section Connexion à un ordinateur, [page 24.](#page-23-1)

#### 1 **Tout en maintenant la touche [DEMO/ SONG] enfoncée, appuyez sur la touche correspondant au morceau prédéfini ou au morceau externe souhaité pour démarrer la reproduction.**

Les morceaux prédéfinis ou les morceaux externes sont reproduits dans l'ordre.

<span id="page-17-10"></span>Pour plus d'informations sur l'affectation des touches, reportez-vous au Quick Operation Guide (Guide de fonctionnement rapide).

![](_page_17_Figure_25.jpeg)

#### **Pour sélectionner le morceau précédent ou suivant pendant la reproduction :**

Identique aux morceaux de démonstration (voir la colonne à gauche).

#### **Pour reproduire le morceau à partir du début :**

Identique aux morceaux de démonstration (voir la colonne à gauche).

#### **Pour régler le tempo de la reproduction :**

Identique aux morceaux de démonstration (voir la colonne à gauche).

#### 2 **Appuyez sur [DEMO/SONG] ou sur [/] pour arrêter la reproduction.**

![](_page_17_Figure_33.jpeg)

## <span id="page-18-0"></span>Utilisation de la fonction Quick Play (Lecture rapide)

Cette fonction de lecture rapide (Quick Play) vous permet d'indiquer si un morceau doit être reproduit immédiatement depuis la toute première note, ou si le silence ou la pause précédant la première note doivent également être reproduits. Tout en maintenant la touche [DEMO/SONG] enfoncée, appuyez sur la touche la plus basse pour désactiver cette fonction ou sur la touche immédiatement à droite de la touche la plus basse pour l'activer.

**Réglage par défaut :** activé

Touche immédiatement à droite de la touche la plus basse : Fonction activée

<span id="page-18-3"></span>![](_page_18_Figure_5.jpeg)

## <span id="page-18-2"></span><span id="page-18-1"></span>Reproduction d'un morceau et exercice sur chaque partie

Vous pouvez activer ou désactiver individuellement les parties [L] et [R] pour tous les morceaux, à l'exception des morceaux de démonstration [\(page 18](#page-17-1)). En désactivant [R], par exemple, vous pouvez vous entraîner sur la partie [R] pendant la reproduction de la partie [L], et inversement.

1 **Lancez la reproduction du morceau souhaité.** Pour démarrer le morceau sélectionné, appuyez  $\text{sur }$   $\blacktriangleright$ / $\blacksquare$ ].

Pour démarrer un morceau prédéfini, reportez-vous à la [page 18,](#page-17-2) Écoute de 50 morceaux prédéfinis ou de morceaux externes.

2 **Tout en maintenant la touche [/] enfoncée, appuyez sur [L] ou [R] pour activer/désactiver la partie.**

![](_page_18_Figure_11.jpeg)

3 **Entraînez-vous sur la partie désactivée.**

![](_page_18_Picture_13.jpeg)

#### *NOTE*

• Les morceaux 16 à 20 de l'anthologie 50 Classics sont des duos. La partie à main droite est destinée au premier pianiste et la partie à main gauche, au second pianiste.

4 **Appuyez sur [DEMO/SONG] ou sur [/] pour arrêter la reproduction.**

#### *NOTE*

• La sélection d'un autre morceau ou l'arrêt du morceau annule l'état d'activation/de désactivation des parties.

## <span id="page-19-3"></span><span id="page-19-0"></span>Ajout d'un accompagnement à votre performance (rythme)

Vous pouvez sélectionner un rythme (accompagnement de batterie et de basse) à partir de différents genres musicaux, pop ou jazz par exemple, et l'activer lorsque vous jouez. Reportez-vous aux rythmes de la page 28.

1 **Tout en maintenant la touche [RHYTHM] enfoncée, appuyez sur l'une des touches C3 à G4 pour sélectionner le rythme souhaité.** Pour plus d'informations sur le rythme affecté à chacune des touches, reportez-vous au manuel distinct Quick

![](_page_19_Figure_3.jpeg)

2 **Appuyez sur la touche [RHYTHM] pour démarrer la partie percussion du rythme sélectionné dans la section Intro.**

![](_page_19_Picture_5.jpeg)

#### *NOTE*

• L'intro n'est pas reproduite lorsque vous démarrez le rythme pendant la reproduction du morceau.

#### **Activation/désactivation d'une introduction et d'une coda**

Cette fonction ajoute une introduction au début ou une coda à la fin de la section Rhythm. Vous pouvez activer ou désactiver le son de l'introduction ou de la coda à votre guise. Tout en maintenant la touche [RHYTHM] enfoncée, appuyez sur l'une de ces touches : F5 (désactivation de l'intro), F#5 (activation de l'intro), G5 (désactivation de la coda) ou G#5 (activation de la coda).

**Réglage par défaut :** activé

#### 3 **Jouez au clavier avec la fonction Rythme.**

![](_page_19_Picture_12.jpeg)

Jouez au clavier des deux mains. L'instrument crée automatiquement le son de basse d'accompagnement pendant que vous jouez en fonction des accords que vous reproduisez. Moins de trois notes peuvent être jouées pour indiquer les accords (en fonction de l'accord joué précédemment, etc.). Les accords de 9e, de 11e et de 13e ne peuvent pas être joués.

#### *NOTE*

• Pour plus d'informations sur les accords, reportez-vous aux manuels disponibles dans le commerce.

#### **Bass On/Off (Activation/désactivation de la basse)**

Tout en maintenant la touche [RHYTHM] enfoncée, appuyez sur la touche C5 (fonction désactivée) ou C#5 (fonction activée ; paramètre par défaut).

#### 4 **Appuyez sur la touche [RHYTHM] pour arrêter la reproduction.**

<span id="page-19-5"></span>Le témoin s'éteint et le clavier reprend son état d'origine.

### <span id="page-19-1"></span>Réglage du volume

**Plage de réglages :** 1 – 10 (réglage par défaut : 7)

Tout en maintenant la touche [RHYTHM] enfoncée, appuyez sur la touche F0 afin de diminuer la valeur d'une unité, sur F#0 pour rétablir la valeur par défaut ou sur G0 pour l'augmenter d'une unité.

\* Reportez-vous aux indications « VOLUME » (-1/default/+1) figurant au-dessus de ces touches.

### <span id="page-19-4"></span><span id="page-19-2"></span>Réglage du tempo

**Plage de réglages :** 5 – 280 (réglage par défaut : 120)

#### **Confirmation de sonorité du tempo actuel (en anglais) :**

Tout en maintenant la touche [RHYTHM] enfoncée, appuyez sur la touche la plus basse.

#### **Pour augmenter ou réduire la valeur de 1 :**

Pendant que le rythme fonctionne, appuyez sur la touche [+] pour augmenter la valeur ou [-] pour la réduire. Lorsqu'il est arrêté, appuyez sur la touche [+] pour augmenter la valeur ou sur la touche [-] pour la réduire tout en maintenant la touche [RHYTHM] enfoncée.

![](_page_19_Figure_30.jpeg)

• Le métronome reflète également le réglage du tempo Rhythm.

#### **Pour augmenter ou réduire la valeur de 10 ou pour indiquer une valeur à 3 chiffres :**

Tout en maintenant la touche [RHYTHM] enfoncée, appuyez sur la même touche que pour le tempo du métronome [\(page 16\)](#page-15-2).

## <span id="page-20-3"></span><span id="page-20-0"></span>Enregistrement de votre performance

Vous pouvez enregistrer votre performance au clavier sous forme de morceau utilisateur au format SMF. Vous pouvez enregistrer séparément jusqu'à deux parties (main gauche et main droite).

#### *AVIS*

- *Veuillez noter que l'enregistrement remplace les données déjà enregistrées par les nouvelles données enregistrées, car un seul morceau utilisateur est disponible. Pour sauvegarder les données enregistrées, transférez-les sur un ordinateur sous forme de fichier SMF. Pour plus de détails, reportez-vous à la section Opérations liées à l'ordinateur, [page 8](#page-7-3).*
- *Si la capacité maximale de stockage de données de l'instrument est presque atteinte lorsque vous activez le mode Record Ready (Prêt à enregistrer), les témoins [] et [/] clignotent rapidement pendant environ trois secondes. Dans ce cas, votre performance risque de ne pas être enregistrée.*

#### *NOTE*

• Vous pouvez enregistrer jusqu'à 100 Ko (ou environ 11 000 notes) sur cet instrument.

### <span id="page-20-4"></span><span id="page-20-1"></span>Enregistrement rapide

Vous pouvez enregistrer un rythme avec votre performance.

#### 1 **Avant l'enregistrement, définissez les réglages, la sonorité, le temps, le tempo et le rythme notamment.**

Certains des paramètres ne peuvent pas être modifiés une fois le mode d'enregistrement activé ; effectuez les réglages en fonction de vos préférences de performance.

### 2 **Appuyez sur la touche [] pour activer le mode Record Ready (Prêt à enregistrer).**

Le témoin [ $\bullet$ ] clignote en fonction du tempo actuel.

![](_page_20_Figure_13.jpeg)

Pour quitter le mode Record Ready (Prêt à enregistrer), appuyez sur  $[•]$ .

#### *NOTE*

- Vous ne pouvez pas activer le mode Record Ready (Prêt à enregistrer) pendant la reproduction d'un morceau.
- Vous pouvez utiliser le métronome pendant un enregistrement ; toutefois, le son du métronome n'est pas enregistré.

#### 3 **Jouez au clavier ou appuyez sur la touche [/] pour lancer l'enregistrement.**

Vous pouvez également démarrer l'enregistrement en appuyant sur la touche [RHYTHM].

![](_page_20_Figure_20.jpeg)

#### <span id="page-20-5"></span>4 **Appuyez sur la touche [] ou [/] pour arrêter l'enregistrement.**

Les témoins  $[\bullet]$  et  $[\bullet/\blacksquare]$  clignotent, ce qui indique que les données enregistrées sont en cours de stockage. Une fois l'opération terminée, les témoins

 $\left[\bullet\right]$  et  $\left[\bullet\middle|\bullet\middle|\bullet\right]$  s'éteignent.

#### *AVIS*

*• N'éteignez jamais l'instrument pendant le stockage des données enregistrées (pendant que le témoin clignote). Sinon, toutes les données enregistrées seront perdues.*

#### 5 **Pour écouter le morceau enregistré, appuyez sur la touche [/] afin de démarrer la reproduction.**

Appuyez de nouveau sur la touche  $[\blacktriangleright/\blacktriangleright]$  pour arrêter la reproduction.

<span id="page-20-6"></span>![](_page_20_Figure_28.jpeg)

#### **Affectation des parties**

Que vous utilisiez le mode Split ou Duo pour l'enregistrement, les données répertoriées ci-dessous sont enregistrées dans chaque partie.

![](_page_20_Picture_399.jpeg)

## <span id="page-20-2"></span>Enregistrement des deux parties indépendamment

Vous pouvez enregistrer votre performance des sections gauche (main gauche) et droite (main droite) séparément.

#### *AVIS*

*• Si vous sélectionnez une partie contenant des données, l'enregistrement remplace les données déjà enregistrées par de nouvelles données.*

#### *NOTE*

- Lorsque vous utilisez le mode Split ou le mode Duo, utilisez la méthode d'enregistrement rapide. Vous ne pouvez pas enregistrer chaque partie séparément.
- Le rythme ne peut être enregistré que sur un morceau vierge (dans lequel les parties main gauche et main droite sont vides). Lorsque vous souhaitez enregistrer un rythme, veillez à enregistrer d'abord un morceau vierge.
- 1 **Avant l'enregistrement, définissez tous les réglages tels que la sonorité, le temps ou le rythme.**
- 2 **Tout en maintenant la touche [] enfoncée, appuyez sur la touche [R] ou [L] de la partie que vous souhaitez enregistrer pour activer le mode Record Ready (Prêt à enregistrer).**

Pour quitter le mode Record Ready (Prêt à enregistrer), appuyez sur  $[•]$ .

#### <span id="page-21-2"></span>**Pour enregistrer la partie à main droite ([R]) :**

![](_page_21_Figure_2.jpeg)

**Pour enregistrer la partie gauche ([L]) :**

![](_page_21_Picture_4.jpeg)

Après quelques instants, le témoin [ $\bullet$ ] clignote en fonction du tempo sélectionné. Lorsqu'il existe déjà des données enregistrées, les témoins  $[\bullet]$  et  $[\blacktriangleright/\blacksquare]$ clignotent au rythme du tempo sélectionné.

#### **Si des données ont déjà été enregistrées sur l'autre partie :**

Les données de cette partie seront reproduites pendant l'enregistrement. Pour activer ou désactiver une partie, appuyez sur la touche  $[\blacktriangleright/\blacktriangleright]$  et maintenez-la enfoncée, puis appuyez sur la touche de la partie appropriée.

#### *NOTE*

• Vous pouvez utiliser le métronome pendant un enregistrement ; toutefois, le son du métronome n'est pas enregistré.

#### 3 **Lancez l'enregistrement.**

Jouez au clavier ou appuyez sur la touche  $[\blacktriangleright/\blacktriangleright]$  pour lancer l'enregistrement. Le témoin [<sup>•</sup>] s'allume tandis que le témoin [ $\blacktriangleright$ / $\blacksquare$ ] clignote en fonction du tempo sélectionné.

#### 4 **Appuyez sur la touche [] ou [/] pour arrêter l'enregistrement.**

Les témoins  $\lceil \bullet \rceil$  et  $\lceil \bullet \rangle$   $\lceil \bullet \rceil$  clignotent, ce qui indique que les données enregistrées sont en cours de stockage. Une fois l'opération terminée, les témoins  $[\bullet]$  et  $[\blacktriangleright/\blacksquare]$ s'éteignent.

#### *AVIS*

*• N'éteignez jamais l'instrument pendant le stockage des données enregistrées (pendant que le témoin clignote). Sinon, toutes les données enregistrées seront perdues.*

5 **Si vous le souhaitez, enregistrez l'autre partie en répétant les étapes 1 à 4.**

#### 6 **Pour écouter le morceau enregistré, appuyez sur la touche [/] pour démarrer la reproduction.**

Appuyez de nouveau sur la touche [ $\blacktriangleright$ / $\blacksquare$ ] pour arrêter la reproduction.

![](_page_21_Figure_19.jpeg)

### <span id="page-21-3"></span><span id="page-21-0"></span>Suppression du morceau utilisateur

- 1 **Tout en maintenant la touche [] enfoncée, appuyez sur la touche [DEMO/SONG].** Les témoins  $\lceil \bullet \rceil$  et  $\lceil \bullet / \blacksquare \rceil$  clignotent (en alternance). Pour quitter ce statut, appuyez sur la touche  $[**②**$ .
- 2 **Appuyez sur la touche [/] pour supprimer les données de l'intégralité du morceau.** Une fois l'opération terminée, les témoins  $[\bullet]$  et  $[\blacktriangleright/\blacksquare]$ s'éteignent.

#### **Pour supprimer une partie spécifique :**

#### *NOTE*

• Cette opération ne peut pas supprimer le rythme.

- Tout en maintenant la touche  $[\bullet]$  enfoncée, appuyez sur la touche [L] ou [R] pour activer le mode Record Ready (Prêt à enregistrer). Le témoin  $[①]$  clignote.
- 2 Appuyez sur la touche  $[\blacktriangleright/\blacktriangleright]$  pour lancer l'enregistrement sans jouer au clavier.
- 3 Appuyez sur la touche  $[①]$  ou  $[}/\square]$  pour arrêter l'enregistrement.

Toutes les données enregistrées de la partie sélectionnée sont supprimées et le témoin s'éteint.

### <span id="page-21-1"></span>Changement des paramètres initiaux du morceau enregistré

Les réglages des paramètres suivants du morceau peuvent être modifiés après l'enregistrement.

**Pour les parties distinctes :** Sonorité, balance, profondeur de réverbération, résonance d'étouffoir

**Pour l'intégralité du morceau :** Tempo, Reverb Type (Type de réverbération)

- 1 **Réglez les paramètres ci-dessus en fonction des besoins.**
- 2 **Tout en maintenant la touche [] enfoncée, appuyez sur la touche correspondant à la partie souhaitée pour activer le mode Record Ready (Prêt à enregistrer).**

Si vous souhaitez modifier la valeur des paramètres partagés par deux parties, sélectionnez l'une de ces parties.

Le témoin  $[\bullet]$  clignote en fonction du tempo actuel.

*AVIS*

*• Dans cet état, n'appuyez pas sur la touche [:] ni sur aucune autre touche. Sinon, l'enregistrement commence et les données seront perdues.*

3 **Tout en appuyant sur la touche [], appuyez sur la touche [/] pour modifier les paramètres initiaux et quitter le mode Record Ready (Prêt à enregistrer).**

## <span id="page-22-0"></span>Connexion d'autres équipements

#### *ATTENTION*

*• Avant de raccorder l'instrument à d'autres dispositifs électroniques, mettez tous les appareils hors tension. Avant de mettre ces unités sous ou hors tension, pensez toutefois à régler leur volume sur le minimum (0) afin d'éviter de provoquer une décharge électrique ou d'endommager les composants.*

### <span id="page-22-4"></span><span id="page-22-1"></span>Raccordement de haut-parleurs externes

Utilisez ces prises pour raccorder votre piano numérique à des haut-parleurs amplifiés ou d'autres appareils du même type afin de diffuser le son à des volumes élevés. Pour réaliser cette opération, consultez le schéma

ci-dessous et utilisez des câbles audio pour la connexion.

![](_page_22_Figure_6.jpeg)

#### *AVIS*

*• Lorsque le son de l'instrument est émis en sortie vers un équipement externe, vous devez mettre sous tension l'instrument d'abord, puis l'équipement externe. Procédez en sens inverse pour la mise hors tension.*

*NOTE*

- Sélectionnez des câbles et des prises à la plus faible résistance possible.
- Utilisez uniquement la prise AUX OUT [L/L+R] si vous souhaitez diffuser le son du piano numérique en mono.

#### <span id="page-22-5"></span>**Activation/désactivation du haut-parleur**

Vous pouvez indiquer si le son de l'instrument est toujours émis via le haut-parleur intégré. Tout en maintenant les touches [METRONOME] et [RHYTHM] enfoncées, appuyez sur la touche D6 pour le désactiver, sur D#6 pour l'activer ou sur E6 (AUTO) pour couper le son émis par le haut-parleur intégré lorsque le casque est connecté. (C'est le réglage par défaut.)

#### **Réglage par défaut :** Auto

\* Reportez-vous aux indications SPEAKER OFF/ON/AUTO figurant au-dessus de ces touches.

#### <span id="page-22-6"></span>**Réglage du volume des haut-parleurs externes**

Ce paramètre permet d'indiquer le mode de contrôle du volume de la sortie audio par l'intermédiaire de la prise [AUX OUT]. Lorsqu'il est réglé sur Variable (activé), vous pouvez régler le volume à l'aide de la commande [MASTER VOLUME] ; lorsqu'il est réglé sur Fixed (désactivé), le volume est constant, quelle que soit la position du curseur. Appuyez simultanément sur les touches [METRONOME] et [RHYTHM], et maintenez-les enfoncées tout en appuyant sur la touche F5 pour définir le réglage sur Variable ou sur F#5 pour le définir sur Fixed.

**Réglage par défaut :** Variable (fonction désactivée) *NOTE*

#### • Lorsque ce paramètre est réglé sur Fixed, le volume du casque est également fixe.

## <span id="page-22-2"></span>Connexion d'un appareil intelligent

En connectant votre appareil intelligent (iPhone ou iPad, par exemple) à votre piano numérique, vous pouvez utiliser toute une gamme d'applications afin d'étendre la fonctionnalité de votre instrument pour votre plus grand plaisir.

Pour plus d'informations sur les applications et appareils intelligents, accédez à la page Web de chaque application sur la page suivante :

<span id="page-22-7"></span>https://www.yamaha.com/kbdapps/

Pour plus de précisions sur la connexion des appareils, reportez-vous au Smart Device Connection Manual (Manuel de connexion d'un appareil intelligent), [page 8.](#page-7-4)

#### <span id="page-22-3"></span>**Application pour appareil intelligent – Smart Pianist**

Le logiciel Smart Pianist (en téléchargement gratuit) vous permet d'effectuer les différents réglages de manière intuitive tout en consultant l'écran, et d'afficher la notation selon les données sélectionnées.

Les fonctions pouvant être réglées varient en fonction des modèles. Pour obtenir des détails, accédez à la page Smart Pianist sur le site Web ci-dessus.

Utilisez un câble USB pour connecter cet instrument à un appareil intelligent. Pour obtenir des instructions sur la connexion, l'assistant de connexion Smart Pianist vous guide en fonction des conditions de fonctionnement et de l'environnement. Pour démarrer l'assistant de connexion, appuyez sur  $\equiv$  (Menu) en haut à gauche de l'écran pour ouvrir l'écran Menu, puis appuyez sur Instrument Assistant de connexion au démarrage.

#### *AVIS*

*• L'activation de l'application Smart Pianist alors que l'instrument est connecté à l'appareil intelligent remplace les paramètres de l'instrument par ceux de l'application Smart Pianist.*

## <span id="page-23-4"></span><span id="page-23-3"></span><span id="page-23-1"></span>Connexion à un ordinateur

La connexion de la borne [USB TO HOST] de l'instrument à l'ordinateur via un câble USB permet la transmission et la réception des données MIDI entre les deux appareils. Pour plus de précisions sur l'utilisation d'un ordinateur avec l'instrument, reportez-vous à la section Opérations liées à l'ordinateur, [page 8](#page-7-3).

![](_page_23_Figure_3.jpeg)

#### *AVIS*

*• Utilisez un câble USB de type AB de moins de 3 mètres. Les câbles USB 3.0 ne doivent pas être utilisés.*

#### *NOTE*

• Seules les données MIDI peuvent être envoyées à/reçues de cet instrument. Aucune donnée audio ne peut être envoyée/reçue.

#### **Types de fichiers pouvant être échangés avec un ordinateur**

#### Morceaux :

- Morceau utilisateur (USERSONG00.mid)
- Morceaux externes : fichiers avec extension .mid (format SMF 0 ou 1)

#### *AVIS*

*• Avant de transférer un fichier SMF depuis un ordinateur, prenez soin de transférer le morceau utilisateur vers un ordinateur à des fins de sécurité, car les données déjà enregistrées sont remplacées par celles du nouveau transfert.*

#### *NOTE*

• Certains fichiers MIDI au format SMF 0 ou 1 peuvent contenir des données qui ne sont pas prises en charge par votre piano numérique. Dans ce cas, les fichiers risquent de ne pas être reproduits exactement selon l'intention initiale.

# <span id="page-23-2"></span><span id="page-23-0"></span>Sauvegarde et initialisation des données

Les données suivantes sont conservées automatiquement pour la sauvegarde, même si vous éteignez l'instrument.

- **Morceau utilisateur**
- **Morceau externe**
- **Données de sauvegarde :**

Volume du métronome/rythme, temps du métronome, sensibilité au toucher, accord fin, point de partage de clavier, réglage de la mise hors tension automatique, activation/désactivation du contrôle IAC, profondeur IAC, activation/désactivation de l'introduction/la coda, activation/désactivation du son de confirmation d'opération, réglages du volume AUX OUT, activation/désactivation de l'optimiseur stéréophonique, activation/désactivation du hautparleur, activation/désactivation de l'égaliseur

#### **Pour enregistrer les données du morceau utilisateur sur un ordinateur :**

Le morceau utilisateur (USERSONG00.mid) peut être transféré vers un ordinateur et enregistré en tant que fichier SMF. Pour plus de détails, reportez-vous à la section Opérations liées à l'ordinateur, [page 8.](#page-7-3)

#### **Pour initialiser les données de sauvegarde :**

Tout en maintenant la touche la plus haute enfoncée, mettez l'instrument sous tension pour initialiser les données sauvegardées sur les réglages définis en usine.

![](_page_23_Figure_26.jpeg)

Les deux témoins [ $\bullet$ ] et [ $\blacktriangleright$ / $\blacksquare$ ] clignotent, ce qui indique que l'initialisation est en cours. Une fois l'opération terminée, les deux témoins s'éteignent.

#### *NOTE*

• En cas de dysfonctionnement de cet instrument, essayez d'initialiser les données en suivant les indications ci-dessus.

## <span id="page-24-4"></span><span id="page-24-2"></span>Résolution des problèmes

<span id="page-24-1"></span>![](_page_24_Picture_512.jpeg)

# <span id="page-24-3"></span>**Caractéristiques**

#### **Dimensions (L x P x H)** • 1 326 × 295 × 166 mm

#### **Poids**

#### • 11,8 kg

#### **Claviers**

- 88 touches (A-1 à C7)
- Clavier GHS (Graded Hammer Standard) avec touches noir mat
- Sensibilité au toucher (Hard/Medium/Soft/Fixed)

#### **Génération de sons/Sonorités**

- Son de piano : Générateur de sons Pure CF
- Effet de piano : Résonance d'étouffoir, échantillons de maintien stéréo, échantillons avec désactivation des touches, résonance de cordes
- 24 sonorités prédéfinies
- Polyphonie : 192

#### **Effets/Fonctions**

• 4 types de réverbération, Sound Boost, Égaliseur, Intelligent Acoustic Control (IAC), optimiseur stéréophonique, modes Dual, Split et Duo

#### **Rythme d'accompagnement** • Présélections : 20

#### **Enregistrement/Reproduction de morceau (données MIDI uniquement)**

- Présélections : 21 morceaux de démonstration de sonorité, 50 morceaux classiques
- 1 morceau utilisateur avec 2 pistes
- Capacité de la mémoire : Environ 100 Ko/morceau (environ 11 000 notes)
- Format de données compatible Reproduction : SMF (format 0, format 1) Enregistrement : SMF (format 0)

#### **Stockage**

• Mémoire interne : Taille maximale totale d'environ 900 Ko (morceau utilisateur : un morceau d'environ 100 Ko ; chargement des données de morceau depuis un ordinateur : jusqu'à 2 morceaux)

#### **Commandes générales**

- Transposition :  $-6 0 +6$
- Réglage affiné : 414,8 440 466,8 Hz
- Metronome (Métronome)
- Tempo : 5 280
- **Connectivité**
- DC IN (12 V), 2 prises PHONES (prises téléphone stéréo standard), SUSTAIN, PEDAL UNIT, USB TO HOST, AUX OUT

#### <span id="page-24-0"></span>**Amplificateurs**

• 7 W x 2

#### **Haut-parleurs**

 $\cdot$  12 cm x 2 + 4 cm x 2

#### **Alimentation**

- Adaptateur secteur PA-150 ou un équivalent recommandé par Yamaha
- Consommation électrique : 9 W (lors de l'utilisation de l'adaptateur secteur PA-150)
- Fonction de mise hors tension automatique

#### **Accessoires inclus**

- Mode d'emploi, Guide de fonctionnement rapide, adaptateur secteur PA-150 ou tout modèle équivalent recommandé par Yamaha\*, fiche d'enregistrement du produit en ligne, sélecteur au pied, pupitre
	- Peut ne pas être fourni dans la région où vous résidez. Veuillez vérifier ce point auprès de votre distributeur Yamaha.

#### **Accessoires vendus séparément**

- Pupitre de clavier (L-125), pédalier (LP-1), pédale (FC3A), sélecteur au pied (FC4A/FC5), casque (HPH-50/HPH-100/ HPH-150), adaptateur secteur (PA-150 ou équivalent recommandé par Yamaha), adaptateur MIDI sans fil (UD-BT01), housse de transport (SC-KB850)
- Le contenu de ce mode d'emploi s'applique aux dernières caractéristiques techniques connues à la date de publication du manuel. Pour obtenir la version la plus récente du manuel, accédez au site Web de Yamaha, puis téléchargez le fichier du manuel concerné. Les caractéristiques techniques, le matériel ou les accessoires vendus séparément peuvent varier d'un pays à l'autre ; veuillez par conséquent vous renseigner auprès de votre revendeur Yamaha.

# <span id="page-25-1"></span><span id="page-25-0"></span>Liste détaillée des sonorités

![](_page_25_Picture_250.jpeg)

## <span id="page-26-0"></span>Index

## **Données numériques**

![](_page_26_Picture_84.jpeg)

## A

![](_page_26_Picture_85.jpeg)

## $\mathbf{B}$

![](_page_26_Picture_86.jpeg)

## $\mathbf{C}$

![](_page_26_Picture_87.jpeg)

## $\mathbf{D}$

![](_page_26_Picture_88.jpeg)

## $\mathbf{E}$

![](_page_26_Picture_89.jpeg)

## $\mathbf H$

![](_page_26_Picture_90.jpeg)

## $\overline{\phantom{a}}$

![](_page_26_Picture_91.jpeg)

## $\mathbf{L}$

![](_page_26_Picture_92.jpeg)

## $\mathbf M$

![](_page_26_Picture_93.jpeg)

### $\mathbf{0}$

![](_page_26_Picture_94.jpeg)

## p

![](_page_26_Picture_95.jpeg)

## $\mathbf 0$

![](_page_26_Picture_96.jpeg)

## $\mathbf R$

![](_page_26_Picture_97.jpeg)

## $\boldsymbol{s}$

![](_page_26_Picture_98.jpeg)

## T

![](_page_26_Picture_99.jpeg)

## $\mathbf U$

![](_page_26_Picture_100.jpeg)

## $\mathbf{V}$

# List / Liste / Lista

### **50 Preset Songs (50 Classical Music Masterpieces) Rhythms**

![](_page_27_Picture_473.jpeg)

![](_page_27_Picture_474.jpeg)

## Memo

![](_page_29_Picture_0.jpeg)

#### **Important Notice: U.S. LIMITED WARRANTY for Customers in the United States**

For detailed information about this Yamaha product and warranty service, please either visit the following website address (printable file is available at our website) or contact Customer Service at the address or telephone number identified below.

### **Website Address:**

yamaha.io/PSeriesWarranty

### **Customer Service:**

Yamaha Corporation of America 6600 Orangethorpe Avenue, Buena Park, CA 90620-1273 Telephone: 800-854-1569

For details of products, please contact your nearest Yamaha representative or the authorized distributor listed below.

Pour plus de détails sur les produits, veuillez-vous adresser à Yamaha ou au distributeur le plus proche de vous figurant dans la liste suivante. Para detalles sobre productos, contacte su tienda Yamaha más cercana o el distribuidor autorizado que se lista debajo.

#### **NORTH AMERICA**

#### **CANADA**

**Yamaha Canada Music Ltd.** 135 Milner Avenue, Toronto, Ontario M1S 3R1, Canada Tel: +1-416-298-1311

#### **U.S.A.**

**Yamaha Corporation of America**  6600 Orangethorpe Avenue, Buena Park, CA 90620, U.S.A. Tel: +1-714-522-9011

#### **MEXICO CENTRAL & SOUTH AMERICA**

**Yamaha de México, S.A. de C.V.** Av. Insurgentes Sur 1647 Piso 9, Col. San José Insurgentes, Delegación Benito Juárez, CDMX, C.P. 03900, México Tel: +52-55-5804-0600

#### **BRAZIL**

**Yamaha Musical do Brasil Ltda.** Praça Professor José Lannes, 40-Cjs 21 e 22, Brooklin Paulista Novo CEP 04571-100 – São Paulo – SP, Brazil Tel: +55-11-3704-1377

**ARGENTINA Yamaha Music Latin America, S.A.,**

**Sucursal Argentina** Olga Cossettini 1553, Piso 4 Norte, Madero Este-C1107CEK, Buenos Aires, Argentina Tel: +54-11-4119-7000

#### **PANAMA AND OTHER LATIN AMERICAN REGIONS/ CARIBBEAN REGIONS**

**Yamaha Music Latin America, S.A.** Edificio Torre Davivienda, Piso: 20 Avenida Balboa, Marbella, Corregimiento de Bella Vista, Ciudad de Panamá, Rep. de Panamá Tel: +507-269-5311

**EUROPE**

#### **THE UNITED KINGDOM/IRELAND Yamaha Music Europe GmbH (UK)** Sherbourne Drive, Tilbrook, Milton Keynes, MK7 8BL, U.K. Tel: +44-1908-366700 **GERMANY Yamaha Music Europe GmbH** Siemensstrasse 22-34, 25462 Rellingen, Germany Tel: +49-4101-303-0 **SWITZERLAND/LIECHTENSTEIN Yamaha Music Europe GmbH, Branch Switzerland in Thalwil** Seestrasse 18a, 8800 Thalwil, Switzerland Tel: +41-44-3878080 **AUSTRIA/CROATIA/CZECH REPUBLIC/ HUNGARY/ROMANIA/SLOVAKIA/ SLOVENIA Yamaha Music Europe GmbH, Branch Austria** Schleiergasse 20, 1100 Wien, Austria Tel: +43-1-60203900 **POLAND Yamaha Music Europe**  Sp.z o.o. Oddział w Polsce ul. Wielicka 52, 02-657 Warszawa, Poland Tel: +48-22-880-08-88 **BULGARIA Dinacord Bulgaria LTD.** Bul.Iskarsko Schose 7 Targowski Zentar Ewropa 1528 Sofia, Bulgaria Tel: +359-2-978-20-25 **MALTA Olimpus Music Ltd.** Valletta Road, Mosta MST9010, Malta Tel: +356-2133-2093 **NETHERLANDS/BELGIUM/ LUXEMBOURG**

**Yamaha Music Europe, Branch Benelux** Clarissenhof 5b, 4133 AB Vianen, The Netherlands Tel: +31-347-358040

#### **FRANCE**

**Yamaha Music Europe**  7 rue Ambroise Croizat, Zone d'activités de Pariest, 77183 Croissy-Beaubourg, France Tel: +33-1-6461-4000

#### **ITALY**

**Yamaha Music Europe GmbH, Branch Italy** Via Tinelli N.67/69 20855 Gerno di Lesmo (MB), Italy

#### Tel: +39-039-9065-1 **SPAIN/PORTUGAL**

**Yamaha Music Europe GmbH Ibérica, Sucursal en España** Ctra. de la Coruña km. 17,200, 28231

Las Rozas de Madrid, Spain Tel: +34-91-639-88-88 **GREECE**

**Philippos Nakas S.A. The Music House** 19th klm. Leof. Lavriou 190 02 Peania – Attiki, **Greece** Tel: +30-210-6686260

#### **SWEDEN**

**Yamaha Music Europe GmbH Germany Filial Scandinavia** JA Wettergrensgata 1, 400 43 Göteborg, Sweden Tel: +46-31-89-34-00

**DENMARK**

**Yamaha Music Denmark, Fillial of Yamaha Music Europe GmbH, Tyskland** Generatorvej 8C, ST. TH., 2860 Søborg, Denmark Tel: +45-44-92-49-00 **FINLAND F-Musiikki Oy** Antaksentie 4 FI-01510 Vantaa, Finland

Tel: +358 (0)96185111 **NORWAY Yamaha Music Europe GmbH Germany - Norwegian Branch** Grini Næringspark 1, 1332 Østerås, Norway Tel: +47-6716-7800

**ICELAND Hljodfaerahusid Ehf.** Sidumula 20 IS-108 Reykjavik, Iceland Tel: +354-525-5050

**CYPRUS Nakas Music Cyprus Ltd.**

Nikis Ave 2k 1086 Nicosia

Tel: + 357-22-511080 **Major Music Center** 21 Ali Riza Ave. Ortakoy<br>P.O.Box 475 Lefkoşa, Cyprus Tel: (392) 227 9213

**RUSSIA Yamaha Music (Russia) LLC.**

Room 37, entrance 7, bld. 7, Kievskaya street, Moscow, 121059, Russia Tel:  $+7-495-626-5005$ 

**OTHER EUROPEAN REGIONS Yamaha Music Europe GmbH** Siemensstrasse 22-34, 25462 Rellingen, Germany Tel: +49-4101-303-0

### **AFRICA**

**Yamaha Music Gulf FZE** JAFZA-16, Office 512, P.O.Box 17328, Jebel Ali FZE, Dubai, UAE Tel: +971-4-801-1500

#### **MIDDLE EAST**

**TURKEY** Yamaha Music Europe GmbH<br>Merkezi Almanya Türkiye İstanbul Şubesi Mor Sumbul Sokak Varyap Meridian Business 1.Blok No:1 113-114-115 Bati Atasehir Istanbul, Turkey Tel: +90-216-275-7960 **ISRAEL**

**RBX International Co., Ltd.** P.O Box 10245, Petach-Tikva, 49002 Tel: (972) 3-925-6900

#### **OTHER REGIONS**

**Yamaha Music Gulf FZE** JAFZA-16, Office 512, P.O.Box 17328, Jebel Ali FZE, Dubai, UAE Tel: +971-4-801-1500

#### **ASIA**

#### **THE PEOPLE'S REPUBLIC OF CHINA**

**Yamaha Music & Electronics (China) Co., Ltd.** 2F, Yunhedasha, 1818 Xinzha-lu, Jingan-qu, Shanghai, China Tel: +86-400-051-7700

**HONG KONG**

**Tom Lee Music Co., Ltd.** 11/F., Silvercord Tower 1, 30 Canton Road, Tsimshatsui, Kowloon, Hong Kong Tel: +852-2737-7688

#### **INDIA**

**Yamaha Music India Private Limited** P-401, JMD Megapolis, Sector-48, Sohna Road, Gurugram-122018, Haryana, India Tel: +91-124-485-3300

#### **INDONESIA**

**PT Yamaha Musik Indonesia Distributor**  Yamaha Music Center Bldg. Jalan Jend. Gatot Subroto Kav. 4, Jakarta 12930, Indonesia Tel: +62-21-520-2577

#### **KOREA**

**Yamaha Music Korea Ltd.** 11F, Prudential Tower, 298, Gangnam-daero, Gangnam-gu, Seoul, 06253, Korea Tel: +82-2-3467-3300

#### **MALAYSIA**

**Yamaha Music (Malaysia) Sdn. Bhd.** No.8, Jalan Perbandaran, Kelana Jaya, 47301 Petaling Jaya, Selangor, Malaysia Tel: +60-3-78030900

#### **SINGAPORE**

**Yamaha Music (Asia) Private Limited** Block 202 Hougang Street 21, #02-00, Singapore 530202, Singapore Tel: +65-6740-9200

#### **TAIWAN**

**Yamaha Music & Electronics Taiwan Co., Ltd.** 2F., No.1, Yuandong Rd., Banqiao Dist., New Taipei City 22063, Taiwan (R.O.C.) Tel: +886-2-7741-8888

#### **THAILAND**

**Siam Music Yamaha Co., Ltd.** 3, 4, 15, 16th Fl., Siam Motors Building, 891/1 Rama 1 Road, Wangmai, Pathumwan, Bangkok 10330, Thailand Tel: +66-2215-2622

**VIETNAM**

**Yamaha Music Vietnam Company Limited** 15th Floor, Nam A Bank Tower, 201-203 Cach Mang Thang Tam St., Ward 4, Dist.3, Ho Chi Minh City, Vietnam Tel: +84-28-3818-1122

**OTHER ASIAN REGIONS**  https://asia-latinamerica-mea.yamaha.com/ index.html

#### **OCEANIA**

**AUSTRALIA Yamaha Music Australia Pty. Ltd.** Level 1, 80 Market Street, South Melbourne, VIC 3205 Australia Tel: +61-3-9693-5111

#### **NEW ZEALAND Music Works LTD**

P.O.BOX 6246 Wellesley, Auckland 4680, New Zealand

#### Tel: +64-9-634-0099

**REGIONS AND TRUST TERRITORIES IN PACIFIC OCEAN**

https://asia-latinamerica-mea.yamaha.com/ index.html

Yamaha Global Site **https://www.yamaha.com/**

Yamaha Downloads **https://download.yamaha.com/**

> Manual Development Group © 2022 Yamaha Corporation

Published 05/2022 POTY-A0

![](_page_31_Picture_4.jpeg)